# **Arm-Based Computer Linux User's Manual for Debian 9**

Edition 2.0, August 2018

www.moxa.com/product

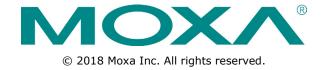

# Arm-Based Computer Linux User's Manual for Debian 9

The software described in this manual is furnished under a license agreement and may be used only in accordance with the terms of that agreement.

### **Copyright Notice**

© 2018 Moxa Inc. All rights reserved.

#### **Trademarks**

The MOXA logo is a registered trademark of Moxa Inc.

All other trademarks or registered marks in this manual belong to their respective manufacturers.

#### Disclaimer

Information in this document is subject to change without notice and does not represent a commitment on the part of Moxa.

Moxa provides this document as is, without warranty of any kind, either expressed or implied, including, but not limited to, its particular purpose. Moxa reserves the right to make improvements and/or changes to this manual, or to the products and/or the programs described in this manual, at any time.

Information provided in this manual is intended to be accurate and reliable. However, Moxa assumes no responsibility for its use, or for any infringements on the rights of third parties that may result from its use.

This product might include unintentional technical or typographical errors. Changes are periodically made to the information herein to correct such errors, and these changes are incorporated into new editions of the publication.

### **Technical Support Contact Information**

#### www.moxa.com/support

#### **Moxa Americas**

Toll-free: 1-888-669-2872
Tel: +1-714-528-6777
Fax: +1-714-528-6778

#### **Moxa Europe**

Tel: +49-89-3 70 03 99-0 Fax: +49-89-3 70 03 99-99

#### Moxa India

Tel: +91-80-4172-9088 Fax: +91-80-4132-1045

#### Moxa China (Shanghai office)

Toll-free: 800-820-5036
Tel: +86-21-5258-9955
Fax: +86-21-5258-5505

#### Moxa Asia-Pacific

Tel: +886-2-8919-1230 Fax: +886-2-8919-1231

# **Table of Contents**

| ( |                                                                                                    |     |
|---|----------------------------------------------------------------------------------------------------|-----|
|   | Getting Started                                                                                                    |     |
|   | Connecting to the Arm-Based Computer                                                                                                    |     |
|   | Connecting through the Serial Console                                                                                                    |     |
|   | Connecting Through the SSH Console                                                                                                    |     |
|   | User Account Management                                                                                                    |     |
|   | Switching to the Root Account                                                                                                    |     |
|   | Creating and Deleting User Accounts                                                                                                    |     |
|   | Disabling the Default User Account                                                                                                    |     |
|   | Network Settings                                                                                                    |     |
|   | Configuring Ethernet Interfaces                                                                                                    |     |
|   | System Administration                                                                                                    |     |
|   | Querying the Firmware Version                                                                                                    |     |
|   | Adjusting the Time                                                                                                    |     |
|   | Setting the Time Zone                                                                                                    |     |
|   | Determining Available Drive Space                                                                                                    |     |
|   | Shutting Down the Device                                                                                                    |     |
| , | Advanced Configuration of Peripherals                                                                                                    |     |
|   | Serial Ports                                                                                                    |     |
|   | Changing the Terminal Settings                                                                                                    |     |
|   | USB Port                                                                                                    |     |
|   | USB Automount                                                                                                    |     |
|   | CAN Bus Interface                                                                                                    |     |
|   | Configuring the Socket CAN Interface                                                                                                    |     |
|   | CAN Bus Programming Guide                                                                                                    |     |
|   | Real COM Mode Configuration                                                                                                    |     |
|   | Mapping TTY Ports                                                                                                    |     |
|   | Mapping tty ports automatically                                                                                                    |     |
|   | Mapping tty ports manually                                                                                                    |     |
|   | Removing Mapped TTY Ports                                                                                                    |     |
| , | Configuring of Wireless Connectivity                                                                                                    |     |
|   | Configuring the Cellular Connection                                                                                                    |     |
|   | Using Cell_mgmt                                                                                                    |     |
|   | Dial-Up Step-by-Step                                                                                                    |     |
|   | Dial-Up                                                                                                    |     |
|   | Cellular Module                                                                                                    |     |
|   | GPS                                                                                                    |     |
|   | Configuring the Wi-Fi Connection                                                                                                    |     |
|   | Configuring WPA2 Settings                                                                                                    |     |
|   | Security                                                                                                    |     |
| • |                                                                                                    |     |
|   | Sudo Mechanism                                                                                                    |     |
|   | Cybersecurity—Moxa Security Utility                                                                                                    | ••• |
|   | Installing the Moxa Security Utility                                                                                                    |     |
|   | Uninstalling the Moxa Security Utility                                                                                                    |     |
|   | Utilizing the Moxa Security Utility                                                                                                    |     |
|   |                                                                                                    |     |
| ı | Firmware Update and System Recovery                                                                                                    |     |
|   |                                                                                                    |     |
| 1 | Firmware Update and System Recovery  Firmware Update and Set-to-Default Functions                                                                                                    |     |
| Į | Firmware Update and System Recovery                                                                                                    |     |
|   | Firmware Update and System Recovery                                                                                                    |     |
|   | Firmware Update and System Recovery  Firmware Update and Set-to-Default Functions  Set-to-Default  Firmware Update Using a TFTP Server  Programmer's Guide                                                                                                    |     |
|   | Firmware Update and System Recovery  Firmware Update and Set-to-Default Functions  Set-to-Default  Firmware Update Using a TFTP Server  Programmer's Guide  Linux Toolchain                                                                                                    |     |
|   | Firmware Update and System Recovery  Firmware Update and Set-to-Default Functions Set-to-Default Firmware Update Using a TFTP Server.  Programmer's Guide  Linux Toolchain Introduction                                                                                                    |     |
|   | Firmware Update and System Recovery  Firmware Update and Set-to-Default Functions Set-to-Default Firmware Update Using a TFTP Server.  Programmer's Guide  Linux Toolchain Introduction Native Compilation                                                                                                    |     |
|   | Firmware Update and System Recovery  Firmware Update and Set-to-Default Functions Set-to-Default Firmware Update Using a TFTP Server.  Programmer's Guide  Linux Toolchain Introduction Native Compilation Cross Compilation                                                                                                    |     |
|   | Firmware Update and System Recovery  Firmware Update and Set-to-Default Functions Set-to-Default Firmware Update Using a TFTP Server.  Programmer's Guide  Linux Toolchain Introduction Native Compilation Cross Compilation Example program—hello                                                                                                    |     |
|   | Firmware Update and System Recovery  Firmware Update and Set-to-Default Functions Set-to-Default Firmware Update Using a TFTP Server.  Programmer's Guide  Linux Toolchain Introduction Native Compilation Cross Compilation Example program—hello Example Makefile                                                                                                    |     |
|   | Firmware Update and System Recovery  Firmware Update and Set-to-Default Functions Set-to-Default Firmware Update Using a TFTP Server.  Programmer's Guide  Linux Toolchain Introduction. Native Compilation Cross Compilation Example program—hello Example Makefile  Standard APIs                                                                                                    |     |
|   | Firmware Update and System Recovery  Firmware Update and Set-to-Default Functions Set-to-Default Firmware Update Using a TFTP Server.  Programmer's Guide  Linux Toolchain Introduction Native Compilation Cross Compilation Example program—hello Example Makefile  Standard APIs Cryptodev                                                                                           |     |
|   | Firmware Update and System Recovery  Firmware Update and Set-to-Default Functions Set-to-Default Firmware Update Using a TFTP Server.  Programmer's Guide  Linux Toolchain Introduction Native Compilation Cross Compilation Example program—hello Example Makefile  Standard APIs Cryptodev WDT (Watch Dog Timer)                                                                     |     |
|   | Firmware Update and System Recovery  Firmware Update and Set-to-Default Functions Set-to-Default Firmware Update Using a TFTP Server.  Programmer's Guide  Linux Toolchain Introduction Native Compilation Cross Compilation Example program—hello Example Makefile  Standard APIs Cryptodev WDT (Watch Dog Timer) RTC (Real Time Clock)                                               |     |
|   | Firmware Update and System Recovery  Firmware Update and Set-to-Default Functions Set-to-Default. Firmware Update Using a TFTP Server.  Programmer's Guide  Linux Toolchain Introduction. Native Compilation Cross Compilation Example program—hello Example Makefile  Standard APIs Cryptodev WDT (Watch Dog Timer) RTC (Real Time Clock) Modbus                                      |     |
|   | Firmware Update and System Recovery  Firmware Update and Set-to-Default Functions Set-to-Default Firmware Update Using a TFTP Server.  Programmer's Guide  Linux Toolchain Introduction Native Compilation Cross Compilation Example program—hello Example Makefile  Standard APIs Cryptodev WDT (Watch Dog Timer) RTC (Real Time Clock) Modbus  Moxa Platform Libraries               |     |
|   | Firmware Update and System Recovery  Firmware Update and Set-to-Default Functions Set-to-Default Firmware Update Using a TFTP Server.  Programmer's Guide  Linux Toolchain Introduction Native Compilation Cross Compilation Example program—hello Example Makefile  Standard APIs Cryptodev WDT (Watch Dog Timer) RTC (Real Time Clock) Modbus  Moxa Platform Libraries Error Numbers |     |
|   | Firmware Update and System Recovery  Firmware Update and Set-to-Default Functions Set-to-Default Firmware Update Using a TFTP Server.  Programmer's Guide  Linux Toolchain Introduction Native Compilation Cross Compilation Example program—hello Example Makefile  Standard APIs Cryptodev WDT (Watch Dog Timer) RTC (Real Time Clock) Modbus  Moxa Platform Libraries               |     |

| UART        | 7-15 |
|-------------|------|
| LED         | 7-18 |
| Push Button | 7-19 |

# **Introduction**

This user manual is applicable to Moxa's Arm-based computers listed below and covers the complete set of instructions applicable to all the supported models. Detailed instructions on configuring advanced settings are covered in Chapter 3 & Chapter 4 of the manual. Before referring to sections in chapters 3 & 4, make sure that the hardware specification of your computer model supports the functions/settings covered in these sections.

#### Moxa's Arm-Based Computing Platforms:

- UC-2100 Series
- UC-3100 Series
- UC-5100 Series
- UC-8100 Series V3.0.0 or newer

#### **Moxa Industrial Linux**

Moxa Industrial Linux (MIL) is the optimized Linux distribution for Industrial applications and users, which is released and maintained by Moxa.

The MIL is based on Debian and integrated with several feature sets designed for strengthening and accelerating user's application development as well as ensuring the reliability of system deployment.

Furthermore, the major versions of MIL comply with Moxa's Superior long term support (SLTS) policy. Moxa will maintain each version of the MIL for 10 years from its launch date. The extended support (ES) may also be purchased by request for additional maintenance. This makes MIL an optimal choice as a Linux operating system for industrial applications.

# **Getting Started**

In this chapter, we describe how to configure the basic settings Moxa's Arm-based computers.

The following topics are covered in this chapter:

#### ☐ Connecting to the Arm-Based Computer

- > Connecting through the Serial Console
- Connecting Through the SSH Console

#### ☐ User Account Management

- > Switching to the Root Account
- > Creating and Deleting User Accounts
- > Disabling the Default User Account

#### ■ Network Settings

Configuring Ethernet Interfaces

#### ☐ System Administration

- Querying the Firmware Version
- > Adjusting the Time
- > Setting the Time Zone

#### □ Determining Available Drive Space

☐ Shutting Down the Device

# **Connecting to the Arm-Based Computer**

You will need another computer to connect to the Arm-based computer and log on to the command line interface. There are two ways to connect: through serial console cable or through Ethernet cable. Refer to the Hardware Manual to see how to set up the physical connections.

The default login username and password are:

Username: moxa Password: moxa

The username and password are the same for all serial console and SSH remote log in actions. Root account login is disabled until you manually create a password for the account. The user **moxa** is in the **sudo** group so you can operate system level commands with this user using the **sudo** command. For additional details, see the *Sudo Mechanism* section in chapter 5.

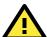

#### **ATTENTION**

For security reasons, we recommend that you disable the default user account and create your own user accounts.

# **Connecting through the Serial Console**

This method is particularly useful when using the computer for the first time. The signal is transmitted over a direct serial connection so you do not need to know either of its two IP addresses in order to connect to the Arm-based computer. To connect through the serial console, configure your PC's terminal software using the following settings.

| Serial Console Port Settings |            |  |  |
|------------------------------|------------|--|--|
| Baudrate                     | 115200 bps |  |  |
| Parity                       | None       |  |  |
| Data bits                    | 8          |  |  |
| Stop bits                    | 1          |  |  |
| Flow Control                 | None       |  |  |
| Terminal                     | VT100      |  |  |

Below we show how to use the terminal software to connect to the Arm-based computer in a Linux environment and in a Windows environment.

#### **Linux Users**

NOTE

These steps apply to the Linux PC you are using to connect to the Arm-based computer. Do NOT apply these steps to the Arm-based computer itself.

Take the following steps to connect to the Arm-based computer from your Linux PC.

1. Install **minicom** from the package repository of your operating system.

For Centos and Fedora:

user@PC1:~# yum -y install minicom

For Ubuntu and Debian:

user@PC2:~# apt-get install minicom

2. Use the minicom -s command to enter the configuration menu and set up the serial port settings.

user@PC1:~# minicom -s

3. Select Serial port setup.

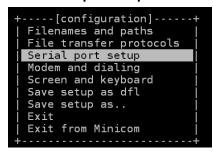

4. Select **A** to change the serial device. Note that you need to know which device node is connected to the Arm-based computer.

```
: /dev/tty8
        Serial Device
                                /var/lock
В
    Lockfile Location
Callin Program
C
     Callout Program
D
  - Bps/Par/Bits :
- Hardware Flow Control :
Ε
                                115200 8N1
    Software Flow Control : No
   Change which setting?
         Screen and keyboard
         Save setup as dfl
         Save setup as..
         Exit
         Exit from Minicom
```

- 5. Select **E** to configure the port settings according to the **Serial Console Port Settings** table provided.
- 6. Select Save setup as dfl (from the main configuration menu) to use default values.
- 7. Select **Exit from minicom** (from the configuration menu) to leave the configuration menu.
- 8. Execute **minicom** after completing the above configurations.

user@PC1:~# minicom

#### **Windows Users**

**NOTE** These steps apply to the Windows PC you are using to connect to the Arm-based computer. Do NOT apply these steps to the Arm-based computer itself.

Take the following steps to connect to the Arm-based computer from your Windows PC.

Download PuTTY <a href="http://www.chiark.greenend.org.uk/~sgtatham/putty/download.html">http://www.chiark.greenend.org.uk/~sgtatham/putty/download.html</a> to set up a serial connection with the Arm-based computer in a Windows environment. The figure below shows a simple example of the configuration that is required.

Rully Configuration Category: Basic options for your PuTTY session Session Logging Specify the destination you want to conn □ Terminal Serial line Speed Keyboard сомэ 115200 Bell Features Connection type ○ Raw ○ Telnet ○ Rlogin ○ SSH ● Serial ■ Window Appearance Load, save or delete a stored session Behaviour Saved Sessions Translation COM9-115200 Selection Colours COM7-115200 Load ■ Connection Data COM7-38400 Sa<u>v</u>e COM8 Proxy COM8-19200 Telnet <u>D</u>elete COM8-38400 COM9-11520 Rlogin ■ SSH Serial Close window on exit: ○ Always ○ Never Only on clean exit <u>A</u>bout <u>O</u>pen <u>C</u>ancel

2. Once the connection is established, the following window will open.

3. Select the Serial connection type and choose settings that are similar to the Minicom settings.

# **Connecting Through the SSH Console**

The Arm-based computer supports SSH connections over an Ethernet network. Use the following default IP addresses to connect to the Arm-based computer.

| Port  | Default IP    |  |  |
|-------|---------------|--|--|
| LAN 1 | 192.168.3.127 |  |  |
| LAN 2 | 192.168.4.127 |  |  |

#### **Linux Users**

NOTE

These steps apply to the Linux PC you are using to connect to the Arm-based computer. Do NOT apply these steps to the Arm-based computer itself. Before you run the **ssh** command, be sure to configure the IP address of your notebook/PC's Ethernet interface in the range of 192.168.3.0/24 for LAN1 and 192.168.4.0/24 for LAN2.

Use the ssh command from a Linux computer to access the Arm-based computer's LAN1 port.

user@PC1:~ ssh moxa@192.168.3.127

Type **yes** to complete the connection.

The authenticity of host '192.168.3.127' can't be established.

RSA key fingerprint is 8b:ee:ff:84:41:25:fc:cd:2a:f2:92:8f:cb:1f:6b:2f.

Are you sure you want to continue connection (yes/no)? yes\_

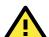

#### **ATTENTION**

#### Rekey SSH regularly

In order to secure your system, we suggest doing a regular SSH-rekey, as shown in the following steps:

When prompted for a passphrase, leave the passphrase empty and press enter.

For more information about SSH, refer to the following link.

https://wiki.debian.org/SSH

#### **Windows Users**

**NOTE** These steps apply to the Windows PC you are using to connect to the Arm-based computer. Do NOT apply these steps to the Arm-based computer itself.

Take the following steps from your Windows PC.

Click on the link <a href="http://www.chiark.greenend.org.uk/~sgtatham/putty/download.html">http://www.chiark.greenend.org.uk/~sgtatham/putty/download.html</a> to download PuTTY (free software) to set up an SSH console for the Arm-based computer in a Windows environment. The following figure shows a simple example of the configuration that is required.

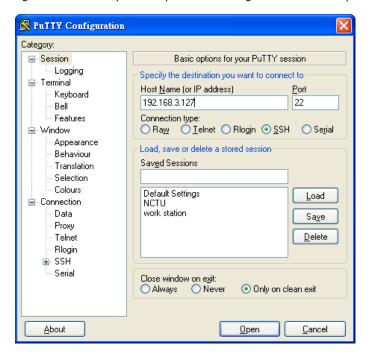

# **User Account Management**

# **Switching to the Root Account**

You can switch to root using **sudo -i** (or **sudo su**). For security reasons, do not operate the **all** commands from the **root** account.

#### NOTE

Click the following link for more information on the sudo command.

https://wiki.debian.org/sudo

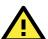

#### **ATTENTION**

You might get the **permission denied** message when using pipe or redirect behavior with a non-root account. You must use 'sudo su -c' to run the command instead of using >, <, >>, <<, etc.

Note: The single quotes around the full command are required.

# **Creating and Deleting User Accounts**

You can use the useradd and userdel commands to create and delete user accounts. Be sure to reference the main page of these commands to set relevant access privileges for the account. Following example shows how to create a test1 user in the sudo group whose default login shell is bash and has home directory at /home/test1:

#### moxa@Moxa:~# sudo useradd -m -G sudo -s /bin/bash test1

To change the password for test1, use the **passwd** option along with the new password. Retype the password to confirm the change.

moxa@Moxa:~# sudo passwd test1
Enter new UNIX password:

Retype new UNIX password:

passwd: password updated successfully

To delete user test1, use the **userdel** command.

moxa@Moxa:# sudo userdel test1

# **Disabling the Default User Account**

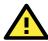

#### **ATTENTION**

You should first create a user account before you disable the default account.

Use the passwd command to lock the default user account so the user moxa cannot log in.

root@Moxa:# passwd -1 moxa

To unlock the user moxa:

root@Moxa:# passwd -u moxa

# **Network Settings**

# **Configuring Ethernet Interfaces**

After the first login, you can configure the Arm-based computer's network settings to fit your application better. Note that it is more convenient to manipulate the network interface settings from the serial console than from an SSH login because an SSH connection can disconnect when there are network issues and the connection must be reestablished.

### **Modifying Network Settings via the Serial Console**

In this section, we use the serial console to configure the Arm-based computer's network settings. Follow the instructions in the *Connecting to the Arm-based Computer* section under *Getting Started*, to access the Console Utility of the target computer via the serial Console port, and then type cd /etc/network to change directories.

```
moxa@Moxa:~$ cd /etc/network/
moxa@Moxa:/etc/network/~$
```

Type **sudo vi interfaces** to edit the network configuration file in the **vi** editor. You can configure the Arm-based computer's Ethernet ports to use either **static** or **dynamic** (DHCP) IP addresses.

# Setting a Static IP address

To set a static IP address for the Arm-based computer, use the iface command to modify the **default** gateway, address, network, netmask, and broadcast parameters of the Ethernet interface.

```
# interfaces(5) file used by ifup(8) and ifdown(8)
auto eth0 eth1 lo
iface lo inet loopback
# embedded ethernet LAN1
#iface eth0 inet dhcp
iface eth0 inet static
      address 192.168.3.127
      network 192.168.3.0
      netmask 255.255.255.0
      broadcast 192.168.3.255
# embedded ethernet LAN2
iface eth1 inet static
      address 192.168.4.127
      network 192.168.4.0
      netmask 255.255.255.0
      broadcast 192.168.4.255~
```

### **Setting Dynamic IP Addresses:**

To configure one or both LAN ports to request an IP address dynamically use the **dhcp** option in place of the **static** in the **iface** command as follows:

| Default Setting for LAN1 | Dynamic Setting using DHCP |
|--------------------------|----------------------------|
| iface eth0 inet static   | iface eth0 inet dhcp       |
| address 192.168.3.127    |                            |
| network: 192.168.3.0     |                            |
| netmask 255.255.255.0    |                            |
| broadcast 192.168.3.255  |                            |

```
# embedded ethernet LAN1
iface eth0 inet dhcp
```

# **System Administration**

# **Querying the Firmware Version**

To check the Arm-based computer's firmware version, type:

```
moxa@Moxa:~$ kversion
UC-2112-LX version 1.1
```

Add the -a option to create a full build version:

```
moxa@Moxa:~$ kversion -a
UC-2112-LX version 1.1 Build 18031118
```

# **Adjusting the Time**

The Arm-based computer has two time settings. One is the system time, and the other is the RTC (Real Time Clock) time kept by the Arm-based computer's hardware. Use the date command to query the current system time or set a new system time. Use the hwclock command to query the current RTC time or set a new RTC time.

Use the date MMDDhhmmYYYYY command to set the system time:

```
MM = Month
DD = Date
hhmm = hour and minute
```

```
moxa@Moxa:~$ sudo date 071123192014
Mon Jul 11 23:19:00 UTC 2014
```

Use the following command to set the RTC time to system time:

```
moxa@Moxa:~$ sudo hwclock -w
moxa@Moxa:~$ sudo hwclock
2018-07-31 02:09:00.628145+0000
```

#### **NOTE** Click the following links for more information on date and time:

https://www.debian.org/doc/manuals/system-administrator/ch-sysadmin-time.html https://wiki.debian.org/DateTime

# **Setting the Time Zone**

There are two ways to configure the Moxa embedded computer's **timezone**. One is using the **TZ** variable. The other is using the **/etc/localtime** file.

### **Using the TZ Variable**

The format of the TZ environment variable looks like this:

TZ=<Value>HH[:MM[:SS]][daylight[HH[:MM[:SS]]][,start date[/starttime], enddate[/endtime]]]

Here are some possible settings for the North American Eastern time zone:

- 1. TZ=EST5EDT
- 2. TZ=EST0EDT
- 3. TZ=EST0

In the first case, the reference time is GMT and the stored time values are correct worldwide. A simple change of the TZ variable can print the local time correctly in any time zone.

In the second case, the reference time is Eastern Standard Time and the only conversion performed is for Daylight Saving Time. Therefore, there is no need to adjust the hardware clock for Daylight Saving Time twice per year.

In the third case, the reference time is always the time reported. You can use this option if the hardware clock on your machine automatically adjusts for Daylight Saving Time or you would like to manually adjust the hardware time twice a year.

```
moxa@Moxa:~$ TZ= EST5EDT
moxa@Moxa:~$ export TZ
```

You must include the TZ setting in the /etc/rc.local file. The timezone setting will be activated when you restart the computer.

The following table lists other possible values for the TZ environment variable:

| Hours From Greenwich Mean Time (GMT) | Value | Description           |  |
|--------------------------------------|-------|-----------------------|--|
| 0                                    | GMT   | Greenwich Mean Time   |  |
| +1 ECT European Central Time         |       | European Central Time |  |
| +2                                   | EET   | European Eastern Time |  |
| +2                                   | ART   |                       |  |
| +3                                   | EAT   | Saudi Arabia          |  |
| +3.5                                 | MET   | Iran                  |  |
| +4                                   | NET   |                       |  |
| +5                                   | PLT   | West Asia             |  |
| +5.5                                 | IST   | India                 |  |
| +6                                   | BST   | Central Asia          |  |
| +7                                   | VST   | Bangkok               |  |
| +8                                   | СТТ   | China                 |  |
| +9                                   | JST   | Japan                 |  |
| +9.5                                 | ACT   | Central Australia     |  |
| +10                                  | AET   | Eastern Australia     |  |
| +11                                  | SST   | Central Pacific       |  |
| +12                                  | NST   | New Zealand           |  |
| -11                                  | MIT   | Samoa                 |  |
| -10                                  | HST   | Hawaii                |  |
| -9                                   | AST   | Alaska                |  |
| -8                                   | PST   | Pacific Standard Time |  |
| -7                                   | PNT   | Arizona               |  |

| Hours From Greenwich Mean Time (GMT) | Value | Description            |  |
|--------------------------------------|-------|------------------------|--|
| -7                                   | MST   | Mountain Standard Time |  |
| -6                                   | CST   | Central Standard Time  |  |
| -5                                   | EST   | Eastern Standard Time  |  |
| -5                                   | IET   | Indiana East           |  |
| -4                                   | PRT   | Atlantic Standard Time |  |
| -3.5                                 | CNT   | Newfoundland           |  |
| -3                                   | AGT   | Eastern South America  |  |
| -3                                   | BET   | Eastern South America  |  |
| -1                                   | CAT   | Azores                 |  |

# **Using the Localtime File**

The local timezone is stored in the /etc/localtime and is used by GNU Library for C (glibc) if no value has been set for the TZ environment variable. This file is either a copy of the /usr/share/zoneinfo/ file or a symbolic link to it. The Arm-based computer does not provide /usr/share/zoneinfo/ files. You should find a suitable time zone information file and write over the original local time file in the Arm-based computer

# **Determining Available Drive Space**

To determine the amount of available drive space, use the **df** command with the **-h** tag. The system will return the amount of drive space broken down by file system. Here is an example:

```
moxa@Moxa:~$ df -h
              Size Used Avail Use% Mounted on
Filesystem
devtmpfs
                803M 238M 524M 32% /
/dev/root
              803M 238M 524M 32% /
              25M 188K
                          25M
tmpfs
                               0% /run/lock
tmpfs
              5.0M
                      0 5.0M
tmpfs
               10M
                         10M
                               0% /dev
               50M
tmpfs
                         50M
                               0% /run/shm
```

# **Shutting Down the Device**

To shut down the device, disconnect the power source to the computer. When the computer is powered off, main components such as the CPU, RAM, and storage devices are powered off, although an internal clock may retain battery power.

You can use the Linux command **shutdown** to close all software running on the device and halt the system. However, main components such as the CPU, RAM, and storage devices will continue to be powered after you run this command.

moxa@Moxa:~\$ sudo shutdown -h now

# **Advanced Configuration of Peripherals**

In this chapter, we include more information on the Arm-based computer's peripherals, such as the serial interface, storage, diagnostic LEDs, and the cellular module. The instructions in this chapter cover all functions supported in Moxa's Arm-based computers. Before referring to the sections in this chapter, make sure that they are applicable to and are supported by the hardware specification of your Arm-based computer.

The following topics are covered in this chapter:

#### ☐ Serial Ports

> Changing the Terminal Settings

#### ■ USB Port

USB Automount

#### □ CAN Bus Interface

- Configuring the Socket CAN Interface
- > CAN Bus Programming Guide

#### ☐ Real COM Mode Configuration

- Mapping TTY Ports
- Mapping tty ports automatically
- Mapping tty ports manually
- Removing Mapped TTY Ports

# **Serial Ports**

The serial ports support RS-232, RS-422, and RS-485 2-wire operation modes with flexible baudrate settings. The default operation mode is set to RS-422; use the mx-uart-ctl command to change the operation mode.

**Usage:** mx-uart-ctl -p <#port\_number> -m <#uart\_mode>

**Port number:** n = 0,1,2,...

**uart mode:** As in the following table

| Interface-no | Operation Mode          |
|--------------|-------------------------|
| None         | Display current setting |
| 0            | RS-232                  |
| 1            | RS-485 2-wire           |
| 2            | RS-422 / RS-485 4-wire  |

For example, to set Port 0 to RS-485 4-wire mode, use the following command:

```
root@Moxa:/home/moxa# mx-uart-ctl -p 0
Current uart mode is RS232 interface.
root@Moxa:/home/moxa# mx-uart-ctl -p 0 -m 2
Set OK.
Current uart mode is RS422/RS485-4W interface.
```

# **Changing the Terminal Settings**

The **stty** command is used to manipulate the terminal settings. You can view and modify the serial terminal settings with this command. Details are given below.

# **Displaying All Settings**

The following text shows how to display all settings.

```
moxa@Moxa:~$ sudo stty -a -F /dev/ttyM0
speed 9600 baud; rows 0; columns 0; line = 0;
intr = ^C; quit = ^\; erase = ^?; kill = ^U; eof = ^D; eol = <undef>;
eol2 = <undef>; swtch = <undef>; start = ^Q; stop = ^S; susp = ^Z; rprnt = ^R;
werase = ^W; lnext = ^V; flush = ^O; min = 1; time = 0;
-parenb -parodd cs8 hupcl -cstopb cread clocal -crtscts
-ignbrk -brkint -ignpar -parmrk -inpck -istrip -inlcr -igncr icrnl ixon -ixoff
-iuclc -ixany -imaxbel -iutf8
opost -olcuc -ocrnl onlcr -onocr -onlret -ofill -ofdel nl0 cr0 tab0 bs0 vt0 ff0
isig icanon iexten echo echoe echok -echonl -noflsh -xcase -tostop -echoprt
echoctl echoke
```

### **Configuring Serial Settings**

The following example changes the baudrate to 115200.

```
moxa@Moxa:~$ sudo stty 115200 -F /dev/ttyM0
```

After running this command, the baudrate will be changed to 115200.

```
moxa@Moxa:~$ sudo stty -a -F /dev/ttyM0
speed 115200 baud; rows 0; columns 0; line = 0;
intr = ^C; quit = ^\; erase = ^?; kill = ^U; eof = ^D; eol = <undef>;
eol2 = <undef>; swtch = <undef>; start = ^Q; stop = ^S; susp = ^Z; rprnt = ^R;
werase = ^W; lnext = ^V; flush = ^O; min = 1; time = 0;
-parenb -parodd cs8 hupcl -cstopb cread clocal -crtscts
-ignbrk -brkint -ignpar -parmrk -inpck -istrip -inlcr -igncr icrnl ixon -ixoff
-iuclc -ixany -imaxbel -iutf8
opost -olcuc -ocrnl onlcr -onocr -onlret -ofill -ofdel nl0 cr0 tab0 bs0 vt0 ff0
isig icanon iexten echo echoe echok -echonl -noflsh -xcase -tostop -echoprt
echoctl echoke
```

#### NOTE

Detailed information on the stty utility is available at the following link:

http://www.gnu.org/software/coreutils/manual/coreutils.html

# **USB Port**

The Arm-based computers are provided with a USB port for storage expansion.

#### **USB Automount**

The Arm-based computers support hot plug function for connecting USB mass storage devices. However, by default, the automount utility (udev) only supports auto-mounting of one partition. Use the mount command to view details about all partitions.

moxa@Moxa:~\$ mount | grep media

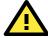

#### **ATTENTION**

Remember to type the **sync** command before you disconnect the USB mass storage device to prevent loss of data.

Exit from the /media/\* directory when you disconnect the storage device. If you stay in /media/usb\*, the auto unmount process will fail. If that happens, type #umount /media/usb\* to unmount the device manually.

# **CAN Bus Interface**

The CAN ports on Moxa's Arm-based computers support CAN 2.0A/B standard.

# **Configuring the Socket CAN Interface**

The CAN ports are initialized by default. If any additional configuration is needed, use the **ip link** command to check the CAN device.

To check the CAN device status, use the **ip link** command.

```
# ip link
can0: <NOARP,UP,LOWER_UP,ECHO> mtu 16 qdisc pfifo_fast state UNKNOWN mode DEFAULT group
default qlen 10 link/can
```

To configure the CAN device, use # ip link set can0 down to turn off the device first

```
# ip link set can0 down
# ip link
can0: <NOARP,ECHO> mtu 16 qdisc pfifo_fast state DOWN mode DEFAULT group default qlen
10 link/can
```

Here's an example with bitrate 12500:

```
# ip link set can0 up type can bitrate 12500
```

# **CAN Bus Programming Guide**

The following code is a working example of the SocketCAN API, which sends packets using the raw interface.

#### **CAN Write**

```
#include <stdio.h>
#include <stdlib.h>
#include <unistd.h>
#include <string.h>
#include <net/if.h>
#include <sys/types.h>
#include <sys/socket.h>
#include <sys/ioctl.h>
#include <linux/can.h>
#include <linux/can/raw.h>
int main(void)
   int s;
   int nbytes;
   struct sockaddr can addr;
   struct can_frame frame;
   struct ifreq ifr;
   char *ifname = "can1";
   if((s = socket(PF CAN, SOCK RAW, CAN RAW)) < 0) {</pre>
      perror("Error while opening socket");
      return -1;
   strcpy(ifr.ifr_name, ifname);
   ioctl(s, SIOCGIFINDEX, &ifr);
   addr.can family = AF CAN;
   addr.can_ifindex = ifr.ifr_ifindex;
   printf("%s at index %d\n", ifname, ifr.ifr_ifindex);
   if(bind(s, (struct sockaddr *)&addr, sizeof(addr)) < 0) {</pre>
      perror("Error in socket bind");
      return -2;
   frame.can_id = 0x123;
   frame.can_dlc = 2;
   frame.data[0] = 0x11;
   frame.data[1] = 0x22;
   nbytes = write(s, &frame, sizeof(struct can frame));
   printf("Wrote %d bytes\n", nbytes);
   return 0;
```

#### **CAN Read**

The following sample code illustrates how to read the data.

```
#include <stdio.h>
#include <stdlib.h>
#include <unistd.h>
#include <string.h>
#include <net/if.h>
#include <sys/types.h>
#include <sys/socket.h>
#include <sys/ioctl.h>
#include <linux/can.h>
#include <linux/can/raw.h>
Int main(void)
   int nbytes;
   struct sockaddr can addr;
   struct can frame frame;
   struct ifreq ifr;
   char *ifname = "can0";
   if((s = socket(PF_CAN, SOCK_RAW, CAN_RAW)) < 0) {</pre>
      perror("Error while opening socket");
      return -1;
   strcpy(ifr.ifr_name, ifname);
   ioctl(s, SIOCGIFINDEX, &ifr);
   addr.can family = AF CAN;
   addr.can_ifindex = ifr.ifr_ifindex;
   printf("%s at index %d\n", ifname, ifr.ifr_ifindex);
   if(bind(s, (struct sockaddr *)&addr, sizeof(addr)) < 0) {</pre>
      perror("Error in socket bind");
      return -2;
   nbytes = read(s, &frame, sizeof(struct can_frame));
   if (nbytes < 0) {
      perror("Error in can raw socket read");
      return 1;
   if (nbytes < sizeof(struct can frame)) {</pre>
      fprintf(stderr, "read: incomplete CAN frame\n");
      return 1;
   printf(" %5s %03x [%d] ", ifname, frame.can_id, frame.can_dlc);
   for (i = 0; i < frame.can dlc; i++)
      printf(" %02x", frame.data[i]);
   printf("\n");
   return 0;
```

After you use the SocketCAN API, the SocketCAN information is written to the paths:

/proc/sys/net/ipv4/conf/can\* and /proc/sys/net/ipv4/neigh/can\*

# **Real COM Mode Configuration**

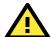

#### **IMPORTANT!**

The UC-8100 Series does not support Real COM mode.

You can use Moxa's NPort Series serial device drivers to extend the number of serial interfaces (ports) on your Arm-based Moxa computer. The NPort comes equipped with COM drivers that work with Windows systems and TTY drivers for Linux systems. The driver establishes a transparent connection between the host and serial device by mapping the IP Port of the NPort's serial port to a local COM/TTY port on the host computer.

Real COM Mode also supports up to 4 simultaneous connections, so that multiple hosts can collect data from the same serial device at the same time.

One of the major conveniences of using Real COM Mode is that Real COM Mode allows users to continue using RS-232/422/485 serial communications software that was written for pure serial communications applications. The driver intercepts data sent to the host's COM port, packs it into a TCP/IP packet, and then redirects it through the host's Ethernet card. At the other end of the connection, the NPort accepts the Ethernet frame, unpacks the TCP/IP packet, and then sends it transparently to the appropriate serial device attached to one of the NPort's serial ports.

The Real COM driver is installed on the Arm-based computer by default. You will be able to view the driver related files in the /usr/lib/npreal2/driver folder.

- > mxaddsvr (Add Server, mapping tty port) > mxdelsvr (Delete Server, unmapping
  tty port)
- > mxloadsvr (Reload Server) > mxmknod (Create device node/tty port)
- > mxrmnod (Remove device node/tty port)
- > mxuninst (Remove tty port and driver files)

At this point, you will be ready to map the NPort serial port to the system **tty** port. For a list of supported NPort devices and their revision history, refer to:

https://www.moxa.com/support/download.aspx?type=support&id=952

# **Mapping TTY Ports**

Make sure that you set the operation mode of the desired NPort serial port to Real COM mode. After logging in as a super user, enter the directory /usr/lib/npreal2/driver and then execute mxaddsvr to map the target NPort serial port to the host tty ports. The syntax of mxaddsvr command is as follows:

```
mxaddsvr [NPort IP Address] [Total Ports] ([Data port] [Cmd port])
```

The mxaddsvr command performs the following actions:

- 1. Modifies the npreal2d.cf.
- 2. Creates tty ports in the /dev directory with major & minor number configured in npreal2d.cf.
- 3. Restarts the driver.

# Mapping tty ports automatically

To map tty ports automatically, execute the mxaddsvr command with just the IP address and the number of ports, as shown in the following example:

```
# cd /usr/lib/npreal2/driver
# ./mxaddsvr 192.168.3.4 16
```

In this example, 16 tty ports will be added, all with IP 192.168.3.4 consisting of data ports from 950 to 965 and command ports from 966 to 981.

# Mapping tty ports manually

To map tty ports manually, execute the mxaddsvr command and manually specify the data and command ports as shown in the following example:

```
# cd /usr/lib/npreal2/driver
# ./mxaddsvr 192.168.3.4 16 4001 966
```

In this example, 16 tty ports will be added, all with IP 192.168.3.4, with data ports from 4001 to 4016 and command ports from 966 to 981.

# **Removing Mapped TTY Ports**

After logging in as root, enter the directory /usr/lib/npreal2/driver and then execute the mxdelsvr command to delete a server. The syntax of mxdelsvr is:

```
mxdelsvr [IP Address]
```

Example:

```
# cd /usr/lib/npreal2/driver
# ./mxdelsvr 192.168.3.4
```

The following actions are performed when the mxdelsvr command is executed:

- 1. Modify npreal2d.cf.
- 2. Remove the relevant tty ports from the /dev directory.
- 3. Restart the driver.

If the IP address is not provided in the command line, the program will list the installed servers and total ports on the screen. You will need to choose a server from the list for deletion.

# **Configuring of Wireless Connectivity**

The instructions in this chapter cover all wireless functions supported in Moxa's Arm-based computers. Before referring to the sections in this chapter, make sure that they are applicable to and are supported by the hardware specification of your Arm-based computer platform.

The following topics are covered in this chapter:

#### □ Configuring the Cellular Connection

- Using Cell\_mgmt
- Dial-Up Step-by-Step
- ➤ Dial-Up
- > Cellular Module
- ➤ GPS

#### □ Configuring the Wi-Fi Connection

Configuring WPA2 Settings

# **Configuring the Cellular Connection**

# **Using Cell\_mgmt**

The cell\_mgmt utility is used to manage the cellular module in the computer. You must use sudo or run with root permission for the cell\_mgmt command.

### **Manual Page**

```
NAME
   cell mgmt
USAGE
   cell mgmt [-i <module id>] [options]
HELP
      -i <module id>
             Module identifier, start from 0 and default to 0.
      -s <slot id>
             Slot identifier, start from 1 and default value depends
             on module interface.
             example: module 0 may in slot 2
     modules
             Shows module numbers supported.
      slot
             Shows module slot id
      interface [interface id]
             Switching and checking module interface(s)
      start [OPTIONS]
             Start network.
             OPTIONS:
             APN - Access point name
             PIN - PIN code
             Phone - Phone number (especially for AT based modules)
             Auth - Authentication type (CHAP | PAP | BOTH), default=NONE.
             Username
             Password
             example:
                 cell mgmt start
                 cell_mgmt start APN=internet
                 cell mgmt start APN=internet PIN=0000
                 cell mgmt start APN=internet PIN=0000 Phone=*99#
                 cell_mgmt start APN=internet PIN=0000 Phone=*99# \
                        Auth=BOTH Username=moxa Password=moxamoxa
      stop
             Stop network.
      restart
             Restart network.
      power_on
             Power ON.
      power off
```

```
Power OFF.
power_cycle
       Power cycle the module slot.
switch sim <1|2>
       Switch SIM slot.
gps_on
       GPS ON.
gps_off
       GPS OFF.
attach status
       Query network registration status.
status
       Query network connection status.
signal
       Get signal strength.
at <'AT COMMAND'>
       Input AT Command.
       Must use SINGLE QUOTATION to enclose AT Command.
sim_status
       Query sim card status.
unlock pin <PIN>
       Unlock PIN code and save to configuration file.
pin_retries
       Get PIN code retry remain times.
pin protection <enable|disable> <current PIN>
       Set PIN protection in the UIM.
set flight mode <0|1>
       Set module into flight mode (1) or online mode (0).
get profiles
       Get profile list.
       format:
              <id>,<APN>,<PDP Type>
       example:
              1, internet, IPV4V6
set profile <id> [APN [PDP Type]]
       Update PDP profile.
set apn <APN>
       Set APN to configuration file.
check carrier
       Check current carrier.
switch carrier <Verizon|ATT|Sprint|Generic>
       Switching between US carrier frequency bands.
m_info
       Module/SIM information.
module info
       Module information.
module ids
       Get device IDs (ex: IMEI and/or ESN).
iccid
       Get SIM card ID
imsi
       Get IMSI (International Mobile Subscriber Identity).
location info
       Get cell location information.
operator
```

```
Telecommunication operator.

vzwauto

Verizon Private Network auto dialup.

version

Cellular management version.

EXIT STATUS

0

Success.

1

Unknown Error.
```

# **Dial-Up Step-by-Step**

Before dialing, APN (Access Point Name) should be set correctly and the module should attach with the base station.

Unlock the PIN code if SIM locked by a PIN code
 Use cell\_mgmt sim\_status to check SIM card status and use cell\_mgmt unlock\_pin <PIN> to unlock SIM
 card if "SIM-PIN"

```
moxa@Moxa:/home/moxa$ sudo cell_mgmt sim_status
+CPIN: READY
```

2. Set the APN with cell mgmt set apn <APN>, this command will update the APN in profile ID 1

```
moxa@Moxa:/home/moxa$ sudo cell_mgmt set_apn internet
old APN=test, new APN=internet
```

3. Check if the service attached with correct APN

```
moxa@Moxa:/home/moxa$ sudo cell_mgmt attach_status
CS: attached
PS: attached
```

PS (packet-switched) should be attached for network connection

4. Dial up with cell\_mgmt start APN=<APN>

```
moxa@Moxa:/home/moxa$ sudo cell_mgmt start APN=internet
PIN code: Disabled or verified
Starting network with '_qmicli --wds-start-network=apn=internet,ip-type=4
--client-no-release-cid --device-open-net=net-802-3|net-no-qos-header'...
Saving state... (CID: 8)
Saving state... (PDH: 1205935456)
Network started successfully
```

The cell mgmt dial-up function will automatically set the DNS and default gateway of the computer.

# **Dial-Up**

#### cell\_mgmt start

To start a network connection, use the default cellular module of the computer (using **cell\_mgmt interface** to verify which module is selected by default if the computer supports multiple modules).

If you run the **cell\_mgmt start** command with the APN, Username, Password, and PIN, all the configurations will be written into the configuration file /etc/moxa-cellular-utils/moxa-cellular-utils.conf.

This information is then used when you run the command without specifying the options.

Usage: cell\_mgmt start APN=[APN] Username=[user] Password=[pass] PIN=[pin\_code]

### cell\_mgmt stop

Stops/disables the network connection on the cellular module of the computer

```
moxa@Moxa:/home/moxa$ sudo cell_mgmt stop
Killed old client process
Stopping network with '_qmicli --wds-stop-network=1205933264 --client-cid=8'...
Network stopped successfully
Clearing state...
```

### cell\_mgmt restart

Restarts the network connection on the cellular module of the computer.

```
moxa@Moxa:/home/moxa$ sudo cell_mgmt restart
Killed old client process
Stopping network with '_qmicli --wds-stop-network=1205935456 --client-cid=8'...
Network stopped successfully
Clearing state...
PIN code: Disabled or verified
Starting network with '_qmicli --wds-start-network=apn=internet,ip-type=4
--client-no-release-cid --device-open-net=net-802-3|net-no-qos-header'...
Saving state... (CID: 8)
Saving state... (PDH: 1205933264)
Network started successfully
```

### cell\_mgmt status

Provides information on the status of the network connection.

```
moxa@Moxa:/home/moxa$ sudo cell_mgmt status
Status: disconnected
```

### cell\_mgmt signal

Provides the cellular signal strength.

```
moxa@Moxa:/home/moxa$ sudo cell_mgmt signal
umts -77 dbm
```

#### cell\_mgmt operator

Provides information on the cellular service provider.

```
moxa@Moxa:/home/moxa$ sudo cell_mgmt operator
Chunghwa
```

### **Cellular Module**

# cell\_mgmt module\_info

Provides information of the cellular module (AT port, GPS port, QMI port, and module name, etc.).

```
moxa@Moxa:/home/moxa$ sudo cell_mgmt module_info
SLOT: 1
Module: MC7354
WWAN_node: wwan0
AT_port: /dev/ttyUSB2
GPS_port: /dev/ttyUSB1
QMI_port: /dev/cdc-wdm0
Modem_port: NotSupport
```

# cell\_mgmt interface [id]

Used to view the supported modules and default module on the computer with their IDs. Change the default module by specified the ID.

### cell\_mgmt power\_cycle

Power cycle the cellular module in the computer. Some kernel message for module reloaded may be popped out.

```
moxa@Moxa:/home/moxa$ sudo cell_mgmt power_cycle
Network already stopped
Clearing state...
[232733.202208] usb 1-1: USB disconnect, device number 2
[232733.217132] qcserial ttyUSB0: Qualcomm USB modem converter now disconnected from
[232733.225616] qcserial 1-1:1.0: device disconnected
[232733.256738] qcserial ttyUSB1: Qualcomm USB modem converter now disconnected from
ttyUSB1
[232733.265214] qcserial 1-1:1.2: device disconnected
[232733.281566] qcserial ttyUSB2: Qualcomm USB modem converter now disconnected from
ttyUSB2
[232733.290006] qcserial 1-1:1.3: device disconnected
[232733.313572] qmi wwan 1-1:1.8 wwan0: unregister 'qmi wwan'
usb-musb-hdrc.0.auto-1, WWAN/QMI device
[232746.879873] usb 1-1: new high-speed USB device number 3 using musb-hdrc
[232747.020358] usb 1-1: config 1 has an invalid interface number: 8 but max is 3
[232747.027639] usb 1-1: config 1 has no interface number 1
[232747.036212] usb 1-1: New USB device found, idVendor=1199, idProduct=68c0
[232747.043185] usb 1-1: New USB device strings: Mfr=1, Product=2, SerialNumber=3
[232747.050473] usb 1-1: Product: MC7354
[232747.054151] usb 1-1: Manufacturer: Sierra Wireless, Incorporated
[232747.068022] qcserial 1-1:1.0: Qualcomm USB modem converter detected
[232747.079525] usb 1-1: Qualcomm USB modem converter now attached to ttyUSB0
[232747.089754] qcserial 1-1:1.2: Qualcomm USB modem converter detected
[232747.099156] usb 1-1: Qualcomm USB modem converter now attached to ttyUSB1
```

```
[232747.109317] qcserial 1-1:1.3: Qualcomm USB modem converter detected [232747.118581] usb 1-1: Qualcomm USB modem converter now attached to ttyUSB2 [232747.130890] qmi_wwan 1-1:1.8: cdc-wdm0: USB WDM device [232747.137174] qmi_wwan 1-1:1.8 wwan0: register 'qmi_wwan' at usb-musb-hdrc.0.auto-1, WWAN/QMI device, 0a:ba:e1:d6:ed:4a
```

#### cell\_mgmt check\_carrier

This command helps to check if current carrier matched with the service (SIM card) provider.

```
moxa@Moxa:/home/moxa$ sudo cell_mgmt check_carrier
------Carrier Info-----
preffered firmware=05.05.58.01
preffered carrier name=ATT
preffered carrier config=ATT_005.026_000
firmware=05.05.58.01
carrier name=ATT
carrier config=ATT_005.026_000
```

## cell\_mgmt switch\_carrier < carrier>

Some module provides multiple carrier supports, using this command to switch between provided carriers. It may take some time (depends on module's mechanism) to switch between carriers.

```
moxa@Moxa:/home/moxa$ sudo cell mgmt switch carrier
  -----switch carrier-----
Usage:
     switch carrier <Verizon|ATT|Sprint|Generic>
moxa@Moxa:/home/moxa$ sudo cell_mgmt switch_carrier Verizon
-----switch carrier-----
cmd=AT!GOBIIMPREF="05.05.58.01", "VZW", "VZW 005.029 001"
OK
OK
wait for power cycle...
Network already stopped
Clearing state...
[236362.468977] usb 1-1: USB disconnect, device number 3
[236362.482562] qcserial ttyUSB0: Qualcomm USB modem converter now disconnected from
ttyUSB0
[236362.491019] qcserial 1-1:1.0: device disconnected
[236362.521065] qcserial ttyUSB1: Qualcomm USB modem converter now disconnected from
[236362.529430] qcserial 1-1:1.2: device disconnected
[236362.544653] qcserial ttyUSB2: Qualcomm USB modem converter now disconnected from
[236362.553133] qcserial 1-1:1.3: device disconnected
[236362.558283] qmi wwan 1-1:1.8 wwan0: unregister 'qmi wwan'
usb-musb-hdrc.0.auto-1, WWAN/QMI device
[236376.209868] usb 1-1: new high-speed USB device number 4 using musb-hdrc
[236376.350358] usb 1-1: config 1 has an invalid interface number: 8 but max is 3
```

```
[236376.357639] usb 1-1: config 1 has no interface number 1
[236376.364991] usb 1-1: New USB device found, idVendor=1199, idProduct=68c0
[236376.371925] usb 1-1: New USB device strings: Mfr=1, Product=2, SerialNumber=3
[236376.379217] usb 1-1: Product: MC7354
[236376.382924] usb 1-1: Manufacturer: Sierra Wireless, Incorporated
[236376.400588] qcserial 1-1:1.0: Qualcomm USB modem converter detected
[236376.412010] usb 1-1: Qualcomm USB modem converter now attached to ttyUSB0
[236376.422273] qcserial 1-1:1.2: Qualcomm USB modem converter detected
[236376.429958] usb 1-1: Qualcomm USB modem converter now attached to ttyUSB1
[236376.441031] qcserial 1-1:1.3: Qualcomm USB modem converter detected
[236376.448337] usb 1-1: Qualcomm USB modem converter now attached to ttyUSB2
[236376.461514] qmi wwan 1-1:1.8: cdc-wdm0: USB WDM device
[236376.467762] qmi wwan 1-1:1.8 wwan0: register 'qmi wwan' at
usb-musb-hdrc.0.auto-1, WWAN/QMI device, 0a:ba:e1:d6:ed:4a
[236411.387228] usb 1-1: USB disconnect, device number 4
[236411.393963] qcserial ttyUSB0: Qualcomm USB modem converter now disconnected from
ttyUSB0
[236411.402361] qcserial 1-1:1.0: device disconnected
[236411.422719] qcserial ttyUSB1: Qualcomm USB modem converter now disconnected
[236411.431186] qcserial 1-1:1.2: device disconnected
[236411.446102] qcserial ttyUSB2: Qualcomm USB modem converter now disconnected from
ttyUSB2
[236411.454583] qcserial 1-1:1.3: device disconnected
[236411.459687] qmi wwan 1-1:1.8 wwan0: unregister 'qmi wwan'
usb-musb-hdrc.0.auto-1, WWAN/QMI device
[236423.109879] usb 1-1: new high-speed USB device number 5 using musb-hdrc
[236423.250364] usb 1-1: config 1 has an invalid interface number: 8 but max is 3
[236423.257649] usb 1-1: config 1 has no interface number 1
[236423.266064] usb 1-1: New USB device found, idVendor=1199, idProduct=68c0
[236423.273024] usb 1-1: New USB device strings: Mfr=1, Product=2, SerialNumber=3
[236423.280331] usb 1-1: Product: MC7354
[236423.284011] usb 1-1: Manufacturer: Sierra Wireless, Incorporated
[236423.298320] qcserial 1-1:1.0: Qualcomm USB modem converter detected
[236423.310356] usb 1-1: Qualcomm USB modem converter now attached to ttyUSB0
[236423.318614] qcserial 1-1:1.2: Qualcomm USB modem converter detected
[236423.328841] usb 1-1: Qualcomm USB modem converter now attached to ttyUSB1
[236423.338942] qcserial 1-1:1.3: Qualcomm USB modem converter detected
[236423.348418] usb 1-1: Qualcomm USB modem converter now attached to ttyUSB2
[236423.360733] qmi wwan 1-1:1.8: cdc-wdm0: USB WDM device
[236423.366960] qmi wwan 1-1:1.8 wwan0: register 'qmi wwan' at
usb-musb-hdrc.0.auto-1, WWAN/QMI device, 0a:ba:e1:d6:ed:4a
moxa@Moxa:/home/moxa$ sudo cell_mgmt check_carrier
-----Carrier Info-----
preffered firmware=05.05.58.01
preffered carrier name=VZW
preffered carrier config=VZW 005.029 001
firmware=05.05.58.01
carrier name=VZW
carrier config=VZW 005.029 001
```

### cell\_mgmt at <'AT\_COMMAND'>

Used to input an AT command. For example, use AT commands like ATI or AT+CSQ:

```
moxa@Moxa:/home/moxa$ sudo cell_mgmt at 'ATI'

Manufacturer: Sierra Wireless, Incorporated
Model: MC7354
Revision: SWI9X15C_05.05.58.01 r27044 carmd-fwbuild1 2015/03/05 00:02:40
MEID: 35922505519102
ESN: 12810782898, 80A488B2
IMEI: 359225055191027
IMEI SV: 19
FSN: J8638303130110
+GCAP: +CGSM,+DS,+ES

OK
moxa@Moxa:/home/moxa$ sudo cell_mgmt at 'AT+CSQ'
+CSQ: 18,99
OK
```

#### **GPS**

Enables or disables GPS, when the module's device node is opened or closed. You can get raw GPS data by listening on the GPS port.

# gpsd <GPS Port>

# **Configuring the Wi-Fi Connection**

You can configure the Wi-Fi connection for your Arm-based computer using a configuration file or the **wifi\_mgmt** utilty provided by Moxa. For advanced settings, you can use the **wpa\_supplicant** command.

# **Configuring WPA2 Settings**

Moxa's Arm-based computers support WPA2 security using the /sbin/wpa\_supplicant program. Refer to the following table for configuration options. The **Key required before joining network** column specifies whether an encryption and/or authentication key must be configured before associating with a network.

| Infrastructure mode | Authentication mode | Encryption status | Manual Key required? | IEEE 802.1X enabled? | Key required before joining network? |
|---------------------|---------------------|-------------------|----------------------|----------------------|--------------------------------------|
| ESS                 | Open                | None              | No                   | No                   | No                                   |
| ESS                 | Open                | WEP               | Optional             | Optional             | Yes                                  |
| ESS                 | Shared              | None              | Yes                  | No                   | Yes                                  |
| ESS                 | Shared              | WEP               | Optional             | Optional             | Yes                                  |
| ESS                 | WPA                 | WEP               | No                   | Yes                  | No                                   |
| ESS                 | WPA                 | TKIP              | No                   | Yes                  | No                                   |
| ESS                 | WPA2                | AES               | No                   | Yes                  | No                                   |
| ESS                 | WPA-PSK             | WEP               | Yes                  | Yes                  | No                                   |
| ESS                 | WPA-PSK             | TKIP              | Yes                  | Yes                  | No                                   |
| ESS                 | WPA2-PSK            | AES               | Yes                  | Yes                  | No                                   |

### Using wifi\_mgmt

#### Manual Page

The wifi\_mgmt utility manages the behavior of the Wi-Fi module.

```
moxa@Moxa:~$ sudo wifi mgmt help
[sudo] password for moxa:
Usage:
/usr/sbin/wifi mgmt [-i <interface id>] [-s <slot id>] [OPTIONS]
OPTIONS
start Type=[type] SSID=[ssid] Password=[password]
Insert an AP information to the managed AP list and then connect to the AP.
[type] open/wep/wpa/wpa2
[ssid] access point's SSID
[password] access point's password
example:
wifi_mgmt start Type=wpa SSID=moxa_ap Password=moxa
wifi mgmt start Type=open SSID=moxa ap
start [num]
Connect to AP by the managed AP list number.
start
Connect to the last time AP that was used.
scan -d
Scan all the access points information and show the detail message.
scan
Scan all the access points information.
signal
Show the AP's signal.
list
Show the managed AP list.
insert Type=[type] SSID=[ssid] Password=[password]
Insert a new AP information to the managed AP list.
[type] open/wep/wpa/wpa2
[ssid] access point's SSID
[password] access point's password
example:
wifi_mgmt insert Type=wpa SSID=moxa_ap Password=moxa
select [num]
Select an AP num to connect which is in the managed AP list.
stop
Stop network.
status
Query network connection status.
interface [num]
Switch to another wlan[num] interface.
[num] interface number
example:
wifi mgmt interface 0
interface
Get the current setting interface.
reconnect
Reconnect to the access point.
restart
```

```
Stop wpa_supplicant then start it again.
version
Wifi management version.
```

#### Connecting to an AP

There are three ways to connect to an AP. The DNS and default gateway will be configured automatically. If you want to use the wireless interface's gateway, be sure to clean up your computer's default gateway first.

#### wifi\_mgmt start Type=[type] SSID=[ssid] Password=[password]

Insert the AP information in the managed AP list and then connect to an AP.

```
root@Moxa:~# wifi_mgmt start Type=wpa SSID=moxa_ap Password=moxa
wpa_state=COMPLETED
*** Get DHCP IP address from AP ***
*** Get DHCP IP from AP! ***
```

#### wifi\_mgmt start [num]

Connect to the AP using the managed AP list number. If you have inserted AP information before, some AP information will still be in the managed AP list. Check the managed AP list with the wifi\_mgmt list command.

```
root@Moxa:~# wifi_mgmt list
network id / ssid / bssid / flags
0 MOXA_AP1 any [LAST USED]
1 MOXA_AP2 any [DISABLED]
2 MOXA_AP3 any [DISABLED]
```

Choose an AP number to start.

```
root@Moxa:~# wifi_mgmt start 1
wpa_state=COMPLETED
*** Get DHCP IP address from AP ***
*** Get DHCP IP from AP! ***
```

#### wifi\_mgmt start

Connect to the previous AP that was used.

```
root@Moxa:~# wifi_mgmt list
network id / ssid / bssid / flags
0 MOXA_AP1 any [LAST USED]
1 MOXA_AP2 any [DISABLED]
2 MOXA_AP3 any [DISABLED]
```

Use the wifi\_mgmt command to connect to the AP "MOXA\_AP1" that was used the previous time.

```
root@Moxa:~# wifi_mgmt start
wpa_state=COMPLETED

*** Get DHCP IP address from AP ***

*** Get DHCP IP from AP! ***
```

#### **Stop or Restart a Network Connection**

#### wifi\_mgmt stop

```
root@Moxa:~# wifi_mgmt stop
Stopped.
```

#### wifi\_mgmt restart

```
root@Moxa:~# wifi_mgmt restart
wpa_supplicant is closed!!
wpa_state=COMPLETED
*** Get DHCP IP address from AP ***
*** Get DHCP IP from AP! ***
```

# Inserting an AP or Choosing Another AP to Connect To

If you want to use another AP to connect, use the wifi\_mgmt select command to switch to another AP.

```
root@Moxa:~# wifi_mgmt insert Type=wpa2 SSID=MOXA_AP3 Password=moxa
root@Moxa:~# wifi_mgmt list
network id / ssid / bssid / flags
0 MOXA_AP1 any [CURRENT]
1 MOXA_AP2 any [DISABLED]
2 MOXA_AP3 any [DISABLED]
```

If you want to use another AP to connect, use the wifi\_mgmt select command to switch to another AP.

```
root@Moxa:~# wifi_mgmt list
network id / ssid / bssid / flags
0 MOXA_AP1 any [DISABLED]
1 MOXA_AP2 any [CURRENT]
2 MOXA_AP3 any [DISABLED]
root@Moxa:~# wifi_mgmt select 2
wpa_state=COMPLETED
*** Get DHCP IP address from AP ***
*** Get DHCP IP from AP! ***
```

#### Other Functions

#### wifi\_mgmt scan

Scan all of the access point information.

```
root@Moxa:~# wifi_mgmt scan
bssid / frequency / signal level / flags / ssid
b0:b2:dc:dd:c9:e4 2462 -57 [WPA-PSK-TKIP][ESS] WES_AP
fc:f5:28:cb:8c:23 2412 -57 [WPA2-EAP-CCMP-preauth][ESS] MHQ-NB
fe:f0:28:cb:8c:23 2412 -59 [WPA2-EAP-CCMP-preauth][ESS] MHQ-Mobile
fc:f5:28:cb:39:08 2437 -79 [WPA2-EAP-CCMP-preauth][ESS] MHQ-NB
fe:f0:28:cb:39:08 2437 -81 [WPA2-EAP-CCMP-preauth][ESS] MHQ-Mobile
fc:f5:28:cb:5d:a8 2462 -83 [WPA2-EAP-CCMP-preauth][ESS] MHQ-NB
2c:54:cf:fd:5a:cf 2437 -83 [WPA2-EAP-CCMP-preauth][ESS] MHQ-NB
2c:54:cf:fd:5a:cf 2437 -83 [WPA2-EAP-CCMP-preauth][ESS] MHQ-Mobile
fe:f0:28:cb:5d:a8 2462 -89 [WPA2-EAP-CCMP-preauth][ESS] MHQ-Mobile
fe:f0:28:cb:39:11 2437 -89 [WPA2-EAP-CCMP-preauth][ESS] MHQ-Mobile
fc:f5:28:cb:39:11 2437 -91 [WPA2-EAP-CCMP-preauth][ESS] MHQ-Nb
fe:f0:28:cb:39:0b 2412 -91 [WPA2-EAP-CCMP-preauth][ESS] MHQ-Nb
```

```
02:1a:11:f1:dc:a1 2462 -91 [WPA2-PSK-CCMP][ESS] M9 Davidoff
fc:f5:28:cb:5d:78 2462 -93 [WPA2-EAP-CCMP-preauth][ESS] MHQ-NB
fe:f0:28:cb:5d:b7 2462 -93 [WPA2-EAP-CCMP-preauth][ESS] MHQ-Mobile
fc:f5:28:cb:39:0b 2412 -93 [WPA2-EAP-CCMP-preauth][ESS] MHQ-NB
fc:f5:28:cb:5d:b7 2462 -95 [WPA2-EAP-CCMP-preauth][ESS] MHQ-NB
fc:f5:28:cb:5d:93 2462 -97 [WPA2-EAP-CCMP-preauth][ESS] MHQ-NB
```

#### wifi\_mgmt scan -d

Scan all of the access point information and show a detailed message.

```
root@Moxa:~# wifi mgmt scan -d
wlan0 Scan completed :
Cell 01 - Address: FC:F5:28:CB:8C:23
Channel:1
Frequency: 2.412 GHz (Channel 1)
Quality=51/70 Signal level=-59 dBm
Encryption key:on
ESSID: "MHQ-NB"
9 Mb/s; 12 Mb/s; 18 Mb/s
Mode:Master
Group Cipher : CCMP
Pairwise Ciphers (1) : CCMP
Authentication Suites (1): 802.1x
Preauthentication Supported
Cell 02 - Address: FE:F0:28:CB:5D:A8
Channel:11
Frequency: 2.462 GHz (Channel 11)
Quality=25/70 Signal level=-85 dBm
Encryption key:on
ESSID: "MHQ-Mobile"
9 Mb/s; 12 Mb/s; 18 Mb/s
Mode:Master
Group Cipher : CCMP
Pairwise Ciphers (1) : CCMP
Authentication Suites (1): 802.1x
Preauthentication Supported
More.. ..
```

#### wifi\_mgmt signal

Show the AP's signal.

```
root@Moxa:~# wifi_mgmt signal
level=-59 dBm
```

### wifi\_mgmt delete

```
root@Moxa:~# wifi_mgmt list
network id / ssid / bssid / flags
0 MOXA_AP1 any [CURRENT]
1 MOXA_AP1 any [DISABLED]
2 MOXA_AP3 any [DISABLED]
root@Moxa:~# wifi_mgmt delete 2
***** WARNING *****
Are you sure that you want to delete network id 2 (y/n)y
network id / ssid / bssid / flags
0 MOXA_AP1 any
1 MOXA_AP2 any [DISABLED]
```

#### wifi\_mgmt status

```
root@Moxa:~# wifi_mgmt status
bssid=b0:b2:dc:dd:c9:e4
ssid=MOXA_AP1
id=0
mode=station
pairwise_cipher=TKIP
group_cipher=TKIP
key_mgmt=WPA-PSK
wpa_state=COMPLETED
ip_address=192.168.1.36
address=00:0e:8e:4c:13:5e
```

#### wifi\_mgmt interface [num]

If there is more than one Wi-Fi interface, you can change the interface.

```
root@Moxa:~# wifi_mgmt interface
There is(are) 2 interface(s):
wlan0 [Current]
wlan1
root@Moxa:~# wifi_mgmt interface 1
Now is setting the interface as wlan1.
```

#### wifi\_mgmt reconnect

```
root@Moxa:~# wifi_mgmt reconnect
wpa_state=SCANNING
wpa_state=SCANNING
wpa_state=COMPLETED
*** Get DHCP IP address from AP ***
*** Get DHCP IP from AP! ***
```

#### wifi\_mgmt version

```
root@Moxa:~# wifi_mgmt version
wifi_mgmt version 1.0 Build 15050223
```

# Configuring the Wireless LAN Using the Configuration File

You can edit the **/etc/wpa\_supplicant/wpa\_supplicant.conf** file to configure a Wi-Fi connection. The following is an example of the configuration file for an OPEN/WEP/WPA/WPA2 access point.

The basic command to connect for WPA-supplicant is:

```
root@Moxa:~# wpa_supplicant -i <interface> -c <configuration file> -B
```

The -B option should be included because it forces the supplicant to run in the background.

1. Connect with the following command after editing wpa\_supplicant.conf:

```
root@Moxa:~# wpa_supplicant -i wlan0 -c /etc/wpa_supplicant/wpa_supplicant.conf
-B
```

2. Use the **iwconfig** command to check the connection status. The response you receive should be similar to the following:

```
wlan0 IEEE 802.11abgn ESSID:"MOXA_AP"

Mode:Managed Frequency:2.462 GHz Access Point: 00:1F:1F:8C:0F:64

Bit Rate=36 Mb/s Tx-Power=27 dBm

Retry min limit:7 RTS thr:off Fragment thr:off

Encryption key:1234-5678-90 Security mode:open

Power Management:off

Link Quality=37/70 Signal level=-73 dBm

Rx invalid nwid:0 Rx invalid crypt:0 Rx invalid frag:0

Tx excessive retries:0 Invalid misc:0 Missed beacon:0
```

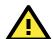

#### **WARNING**

**Moxa strongly advises against using the WEP and WPA encryption standards**. Both are now officially deprecated by the Wi-Fi Alliance, and are considered insecure. To guarantee good Wi-Fi encryption and security, use WPA2 with the AES encryption algorithm.

# Security

Moxa's Arm-based computers offer better security by introducing Moxa's innovative secure boot feature, and the integration of a Trusted Platform Module gives the user more solid protection for the platform.

The following topics are covered in this chapter:

- ☐ Sudo Mechanism
- □ Cybersecurity—Moxa Security Utility
  - > Installing the Moxa Security Utility
  - Uninstalling the Moxa Security Utility
  - > Utilizing the Moxa Security Utility

## **Sudo Mechanism**

In the Arm-based computer, the root account is disabled for better security. Sudo is a program designed to let system administrators allow permitted users to execute some commands as the root user or another user. The basic philosophy is to give as few privileges as possible but still allow people to get their work done. Using sudo is better (safer) than opening a session as root for a number of reasons, including:

- Nobody needs to know the root password (sudo prompts for the current user's password). Extra privileges
  can be granted to individual users temporarily, and then taken away without the need for a password
  change.
- It is easy to run only the commands that require special privileges via sudo; the rest of the time, you work as an unprivileged user, which reduces the damage caused by mistakes.
- Some system-level commands are not available to the user moxa directly, as shown in the sample output below:

```
moxa@Moxa:~$ ifconfig
-bash: ifconfig: command not found
moxa@Moxa:~$ sudo ifconfig
        Link encap: Ethernet HWaddr 00:90:e8:00:00:07
eth0
        inet addr:192.168.3.127 Bcast:192.168.3.255 Mask:255.255.0
        UP BROADCAST ALLMULTI MULTICAST MTU:1500 Metric:1
        RX packets:0 errors:0 dropped:0 overruns:0 frame:0
        TX packets:0 errors:0 dropped:0 overruns:0 carrier:0
        collisions:0 txqueuelen:1000
        RX bytes:0 (0.0 B) TX bytes:0 (0.0 B)
eth1
        Link encap: Ethernet HWaddr 00:90:e8:00:00:08
        inet addr:192.168.4.127 Bcast:192.168.4.255 Mask:255.255.255.0
        UP BROADCAST ALLMULTI MULTICAST MTU:1500 Metric:1
        RX packets:0 errors:0 dropped:0 overruns:0 frame:0
        TX packets:0 errors:0 dropped:0 overruns:0 carrier:0
        collisions:0 txqueuelen:1000
        RX bytes:0 (0.0 B) TX bytes:0 (0.0 B)
        Link encap:Local Loopback
        inet addr:127.0.0.1 Mask:255.0.0.0
        inet6 addr: ::1/128 Scope:Host
        UP LOOPBACK RUNNING MTU:16436 Metric:1
        RX packets:32 errors:0 dropped:0 overruns:0 frame:0
        TX packets:32 errors:0 dropped:0 overruns:0 carrier:0
        collisions:0 txqueuelen:0
        RX bytes:2592 (2.5 KiB) TX bytes:2592 (2.5 KiB)
```

# Cybersecurity—Moxa Security Utility

Moxa Security Utility enhances the cybersecurity protection on Moxa's software platforms. You can use the Moxa Security Utility to conveniently build up the protection mechanism on our Linux platform to meet your cybersecurity requirements. This security utility is developed in accordance with Moxa's product development guide for cybersecurity, which ensures compliance with IEC62443-4-2 standard and the recent ICS-CERT alerts to provide an adjustable security protection level for your systems and applications.

This section explains the procedure to set up the Moxa Security Utility on Moxa's platform and build up the security protection level. The utilization of the Moxa Security utility is discussed in detail in this user's guide, which is divided into the following sections:

## Installing the Moxa Security Utility

Important: You should have root (user) privileges to be able to install the Moxa Security Utility.

Use the apt-get command to install the utility on your Armv7 platform as follows:

# apt-get install moxa-security-utils

## Uninstalling the Moxa Security Utility

Important: You should have root (user) privileges to be able to install the Moxa Security Utility.

Use the apt-get command to uninstall the utility as follows:

# apt-get purge moxa-security-utils

# **Utilizing the Moxa Security Utility**

#### **Parameters**

The Moxa Security Utility provides the following parameters. The options in the Set and Get commands will vary based on the different security levels.

| Options           | Description                                                      |
|-------------------|------------------------------------------------------------------|
| -s,switch [STAGE] | Setup the platform environment by security level. [STAGE]:       |
|                   | • level0—Default security settings.                              |
|                   | level1—IEC-62443 security level1 settings                        |
|                   | • level2—IEC-62443 security level2 settings.                     |
|                   | level2_plus—IEC-62443 security level2 and some enhanced security |
|                   | settings.                                                        |
| -c,check          | Check all of the security related status.                        |
| -v,version        | Show the Moxa Security Utility version.                          |
| -h,help           | Show the Moxa Security Utility usage.                            |
| -1,level          | Show the current security level.                                 |

| Commands              | Description                                                                  |
|-----------------------|------------------------------------------------------------------------------|
| set-guard-intv [TIME] | Set checking interval time.                                                  |
|                       | The Moxa Security Utility daemon will scan the system at the time interval   |
|                       | specified.                                                                   |
|                       | [TIME] - (10 to 99999) minutes.                                              |
| set-wl-restrict       | Set wireless access restriction policies.                                    |
| [OPTION]              | [OPTION]:                                                                    |
|                       | 0—Does not allow user control the device via wireless interface              |
|                       | 1—Only allow the specified user to control the device via wireless interface |
|                       | 2—Allow all users to control the device via wireless interface.              |
| set-isolated-run      | Run a program in isolated environment.                                       |
| [COMMAND]             | [COMMAND]: A command that you want to execute in isolated environment.       |
|                       | If [COMMAND] is empty, it will enter into an isolated bash environment.      |
| set-integrity-db      | Setup the integrity database by using integrity tool.                        |
| backup-system [PATH]  | Backup the whole root file system to an external storage.                    |
|                       | [PATH]: An external storage directory path.                                  |
| restore-system [PATH] | Restore the whole root file system from backup file.                         |
|                       | [PATH]: The backup file path.                                                |

# **Show Current Security Level**

You can use the command options 0, 1, 2 to 2 plus to check the current security level.

# mx-security -1

root@Moxa:/home/moxa# mx-security -l level0

#### **Check Current Security Related Status**

You are use the -c command option to check the related configuration status of the current security level:

# mx-security -c

```
root@Moxa:~# mx-security -c
********************
*** Checking security levelO related configuration status. ***
*****************
Config set2Def: Check whether the common-auth configuration is default setting or not. [ OK ]
Config_set2Def: Check whether the common-password configuration is default setting or not. [ OK ]
Config set2Def: Check whether the profile configuration is default setting or not. [ OK ]
Config_set2Def: Check whether the sshd_config configuration is default setting or not. [ OK ]
Config_set2Def: Check whether the audit configuration is default setting or not. [ OK ]
Service Set2Def: Check snmpd service status (It is disabled by default). [ OK ]
{\tt Service\_Set2Def: Check\ apache\ service\ status\ (It\ is\ disabled\ by\ default).\ [\ OK\ ]}
Service_Set2Def: Checking snmpd.service service.(It shall be inactived) [ OK ]
Service_Set2Def: Checking apache2.service service.(It shall be inactived) [ OK ]
******
*** Checking Result ***
******
PASS:9
FAIL: 0
```

## Display the Usage of this Utility

You can use the -h command option to view the parameters.

# mx-security -h

NOTE The command will display different sets of options depends on current system's security level.

```
root@Moxa:/home/moxa# mx-security -h
mx-security compliant with IEC-62443-4-2 standard.
Usage:
 mx-security [OPTIONS...] {COMMANDS...}
OPTIONS:
  -s, --switch [STAGE]
                               Setup the platform environment by security level.
                               [STAGE]:
                               level0 - Default security settings.
                               level1 - IEC-62443 security level1 settings.
                               level2 - IEC-62443 security level2 settings.
                               level2+ - IEC-62443 security level2 and some enha
nced security settings.
  -c, --check
                               Check all of the security related status.
  -v, --version
                               Show the mx-security program version.
  -h, --help
                               Show the mx-security usage.
     --level
                               Show the current security level
```

#### View the Version of this Utility

You can use the -v or -version command option to check the software version of the Moxa Security Utility.

```
# mx-security -v
# mx-security --version

root@Moxa:/home/mx-security# mx-security -v
mx-security version version 1.0.0 build 16111517
```

#### **Protect the System at Different Security Levels**

You can use the mx-security command options to automatically switch and build up the selected level of security protection from level 0, 1, 2 to level 2+ for your system in compliance with IEC 62443-4-2 standards.

```
# mx-security -s [stage]
# mx-security -switch [stage]

[Stage]:
level0 - Default security settings.
level1 - IEC-62443 security level1 settings.
level2 - IEC-62443 security level2 settings.
level2_plus - IEC-62443 security level2 and some enhanced security settings.
```

#### Level 1

```
11. Restore configuration file to default; Esercise common wath, common paraword, sind config, login, defs, limits.conf, integrit.conf, login, 000-default.conf, .htpassed, profile, audit to defice of the configuration file to default; is made and apache services.

***To setup security levels, as-security will do the following steps: "**

***To setup security levels, as-security will do the following steps: "**

***To setup security levels, as-security will do the following steps: "**

***To setup security levels, as-security will do the following steps: "**

***In an order, process and fevior identification and Authoritaction: Note suce login, base-passed, passed, libpas-modules packages are installed. Turn off SMC vi, vic view and enable SMC vicinis. In a security will not be a security will be a security setup security levels, as-security will not security setup. The security setup security levels are login, but setup security levels, as-security setup security. The security security is setup security levels as setup security levels, as-security setup security levels, as-security setup security levels, as-security setup security levels, as-security setup security levels, as-security setup security levels, as-security setup security levels, as-security security securit
```

Start to install security level 0 Start to install security level 1

Checking security level1 related configuration status.

## **Configure Checking Interval Time**

You can set the checking interval for the guard daemon from 10 to 99999 minutes. The default setting is 1440 min.

```
# mx-security set-guard-interval [TIME]
[TIME](10 to 99999) minutes.
```

```
root@Moxa:/home/moxa# mx-security set-guard-interval 1440
Set interval value. [ OK ]
```

You can view the checking interval of the guard daemon as follows:

```
# mx-security get-guard-interval
```

```
root@Moxa:/home/moxa# mx-security get-guard-interval
The interval value = 1440
Get interval value. [ OK ]
```

#### **Configure Wireless Interface Restriction**

You can choose the wireless interface restriction rule from three different policies as follows:

```
# mx-security set-wl-restrict [OPTION]
```

[Option]:

- 0 Does not allow user control the device via wireless interface (Default)
- 1 Only allow the specified user to control the device via wireless interface
- 2 Allow all users to control the device via wireless interface.

For instance, you could set to option **0** if you like to block all users to control the device via wireless interface.

```
root@Moxa:/home/moxa# mx-security set-wl-restrict 0
Does not allow user control the device by ssh via wireless interface. [ OK ]
```

#### NOTE

If you would like to configure the user lists for wireless access, edit the configuration file and specify the user based on ip address

# vim /etc/mx-security/mx-security.conf.d/wireless\_allow.conf.

You can check the current wireless interface restriction policy as follows:

# mx-security get-wl-restrict

```
root@Moxa:/home/moxa# mx-security get-wl-restrict
Does not allow user control the device by ssh via wireless interface.
Get information. [ OK ]
```

## **Configure Execution in an Isolated Environment**

You can execute a command in an isolated environment using the utility.

```
# mx-security set-isolated-run [COMMAND]
```

[COMMAND]: A command that you want to execute in isolated environment.

If [COMMAND] is empty, it will enter into an isolated bash environment.

For instance, if we like to execute the "Is -I" command in the isolated environment the utility will create a new **pid** to do the task and shut it down after execution.

```
root@Moxa:/home/moxa# mx-security set-isolated-run ls -1
Parent pid 12989, child pid 12990
The new log directory is /proc/12990/root/var/log
Child process initialized
mx-security_0.9.8+deb8_armhf.deb

Parent is shutting down, bye...
Executed command by firejail [ OK ]
```

You can switch to an isolated bash environment.

#### # mx-security set-isolated-run

```
root@Moxa:/home/moxa# mx-security set-isolated-run
Parent pid 17768, child pid 17769
The new log directory is /proc/17769/root/var/log
Child process initialized
root@Moxa:/home/moxa#
root@Moxa:/home/moxa# exit
exit
Parent is shutting down, bye...
Executed command by firejail [ OK ]
```

NOTE

You could type exit to leave the isolated bash.

## **Configure Integrity Database**

You can enable the integrity checking mechanism through the utility to monitor the data integrity of the selected database.

You will first need to use the set-integrity-database command option to create a new database that reflects the current state of the system

#### # mx-security set-integrity-db

```
root@Moxa:/home/mx-security# mx-security set-integrity-db
The /var/lib/integrit/known.cdb data file is exist. Do you want to overwrite the data ? [Y/n]y
integrit: ---- integrit, version 4.1 --
integrit:
                                 output : human-readable
                              conf file : /etc/integrit/integrit.conf
known db : /var/lib/integrit/known.cdb
integrit:
integrit:
integrit:
                             current db : /var/lib/integrit/current.cdb
integrit:
                                   root : /
                               do check : no
integrit:
                              do update : yes
integrit: current-state db RMD160 ---
integrit: ff162c92344007938417e1789a24a2c48613d946 /var/lib/integrit/current.cdb
 [ OK ]
```

After creating an integrity database, you could use the **get-integrity-info** command option to compare the current state of the system to a database containing a snapshot of the system when it was in a known state

#### # mx-security get-integrity-info

```
oot@Moxa:/home/moxa# mx-security get-integrity-info
integrit: --- integrit, version 4.1
integrit:
                               output : human-readable
integrit:
                            conf file : /etc/integrit/integrit.conf
integrit:
                             known db : /var/lib/integrit/known.cdb
integrit:
                                      : /var/lib/integrit/current.cdb
                           current db
integrit:
                                 root : /
integrit:
                             do check : yes
integrit:
                            do update : no
changed: /run/udev
                    m(20161101-205625:20161101-205741) c(20161101-205625:20161101-205741)
changed: /run/udev/data
                         m(20161101-205625:20161101-205741) c(20161101-205625:20161101-205
                                            i(31090:31664) m(20161101-205625:20161101-20574
changed: /run/udev/data/+leds:uc811x:CEL1
1) c(20161101-205625:20161101-205741)
                                            i(31086:31670) m(20161101-205625:20161101-20574
changed: /run/udev/data/+leds:uc811x:CEL2
1) c(20161101-205625:20161101-205741)
changed: /run/udev/data/+leds:uc811x:CEL3
                                            i(31089:31667) m(20161101-205625:20161101-20574
1) c(20161101-205625:20161101-205741)
integrit: not doing update, so no check for missing files
Get integrity information. [ OK ]
```

#### NOTE

If you like to configure the target directory of the integrity database, please edit the configure file at the link below:

# vim /etc/integrit/integrit.conf

#### Configure Backup and Restore of Root File System

You can create a backup file of your root file system through the utility and restore the backup file to recover the system to a known secure state.

First, you will need to create a backup file of your system in an external storage by using the command below

```
# mx-security backup-system [PATH]
```

```
root@Moxa:~# mx-security backup-system /media/usb-sda1/
Do you wnat to backup the whole root file system into /media/usb-sda1/ directory? (y/N)y
The utility is going to backup the whole root file system.
```

After system is successfully backed up, you could find the compressed backup file in the designated directory.

```
root@Moxa:/home/moxa# ls /media/usb-sda1
backup_161123180308.tar.gz
backup_161123191221.tar.gz
```

You could also backup your system through encryption mechanism to protect your system from being duplicated and set a new password for encryption and decryption by following the instruction of the command.

```
# mx-security backup-sys-encrypt [PATH]
```

```
root@Moxa:/home/moxa# mx-security backup-sys-encrypt /media/usb-sda1
Do you wnat to backup the whole root file system into /media/usb-sda1 directory? (y/N)y
The utility is going to backup the whole root file system with encryption.
Please, enter aes-256-cbc encryption password:12345@abc
Please, enter it again.(verifying):12345@abc
```

After system is successfully backed up, you could find the compressed and encrypted backup file in the designated directory.

```
root@Moxa:/home/moxa# ls /media/usb-sda1
backup_161123180308.tar.gz
backup_161123191221.tar.gz
backup_161124003849.tar.gz.encrypt
```

**NOTE** The directory path should be external storage, and the file path depends on the devices.

Once you need to restore your system, use the command below to automatically restore the root file system.

# mx-security restore-system [PATH]

```
root@Moxa:/home/moxa@mx-security restore-system /media/usb-sdal/backup_1611231
backup_161123180308.tar.gz backup_161123191221.tar.gz
1221.tar.gz ome/moxa@mx-security restore-system /media/usb-sdal/backup_16112319
Checking backup file's checksum. Please wait...
bd34e5e39e428f7b2627319cfcb8368f /media/usb-sdal/backup_161123191221.tar.gz
Note: Don't stop the process while it is restoring the system. The system will reboot after the restore process is finished.
Do you what to restore the whole root file system by /media/usb-sdal/backup_161123191221.tar.gz file? (y/N)y
[ 2714.190334] EXT4-fs (mmcblk0p3): mounted filesystem with ordered data mode. Opts: (null)
Stopping udev (via systemctl): udev.serviceWarning: Stopping udev.service, but it can still be activated by:
    systemd-udevd-kernel.socket
.
[ 2714.628211] EXT4-fs (mmcblk0p3): mounted filesystem with ordered data mode. Opts: (null)
```

If the file you want to restore is an encrypted file, use the command below for restoration and follow the instruction to enter the password.

# mx-security restore-sys-encrypt [PATH]

```
12ot@Moxa:/home/moxa# mx-security restore-sys-encrypt /media/usb-sda1/backup_1611
backup_161123180308.tar.gz backup_161124003849.tar.gz.encrypt
backup_161123191221.tar.gz
124003849.tar.gz.encrypt
Checking backup file's checksum. Please wait...
669bdba130869fd3d1a2af2e2680643f4 /media/usb-sda1//backup_161124003849.tar.gz.encrypt
Note: Don't stop the process while it is restoring the system. The system will reboot after the restore process is finished.
Do you what to restore the whole root file system by /media/usb-sda1/backup_161124003849.tar.gz.encrypt file? (y/N)y
The utility is going to decryption the backup file.
Please, enter aes-256-cbc encryption password:12345@abc
Please, enter it again.(verifying):12345@abc
```

#### Configure SSH session timeout

You can set the auto-logout time of SSH session connection through the utility. Default is 600 seconds

# mx-security set-ssh-timeout [TIME]

```
root@Moxa:/home/moxa# mx-security set-ssh-timeout 600
[ OK ]
```

# mx-security get-ssh-timeout [TIME]

```
root@Moxa:/home/moxa\# mx-security get-ssh-timeout The ssh timeout = 600 [ OK ]
```

#### Get Log Messages

You can directly get a specific log message or get the login success or failure message using the get-login-log command and its various command options.

```
mx-security get-login-log [FILTER]
```

[FILTER] is the keyword that you want to search in the log message.

```
cot 12 12:17:01 localhost CRON[2847]: pam_unix(cron:session): session opened for user root by (uid=0) oct 12 13:17:01 localhost CRON[81]: pam_unix(cron:session): session opened for user root by (uid=0) oct 12 14:17:01 localhost CRON[2947]: pam_unix(cron:session): session opened for user root by (uid=0) oct 12 14:17:01 localhost CRON[2947]: pam_unix(cron:session): session opened for user root by (uid=0) oct 12 15:17:01 localhost CRON[2041]: pam_unix(cron:session): session opened for user root by (uid=0) oct 12 17:00:26 localhost schol[23078]: pam_unix(cron:session): session opened for user root by (uid=0) oct 12 17:00:26 localhost schol[1623]: pam_unix(schol:session): session opened for user moxa by (uid=0) oct 12 17:00:41 localhost sudo: pam_unix(sudo:session): session opened for user root by moxa(uid=0) oct 12 17:17:01 localhost CRON[2044]: pam_unix(cron:session): session opened for user root by (uid=0) oct 12 18:17:01 localhost CRON[2044]: pam_unix(cron:session): session opened for user root by (uid=0) oct 12 19:17:01 localhost CRON[20567]: pam_unix(cron:session): session opened for user root by (uid=0) oct 14 16:17:01 localhost CRON[7071]: pam_unix(cron:session): session opened for user root by (uid=0) oct 14 17:08:21 localhost schol[32186]: pam_unix(schol:session): session opened for user root by (uid=0) oct 14 17:08:59 localhost sudo: pam_unix(sudo:session): session opened for user root by moxa(uid=0) oct 14 17:17:01 localhost CRON[4126]: pam_unix(sucho:session): session opened for user root by moxa(uid=0) oct 14 17:26:59 localhost schol[32547]: pam_unix(schol:session): session opened for user root by moxa(uid=0) oct 14 17:26:52 localhost schol[36765]: pam_unix(schol:session): session opened for user root by moxa(uid=0) oct 14 17:26:52 localhost schol[3456]: pam_unix(schol:session): session opened for user root by moxa(uid=0) oct 14 17:26:52 localhost schol[345]: pam_unix(schol:session): session opened for user root by moxa(uid=0) oct 14 17:26:52 localhost schol[345]: pam_unix(schol:session): session opene
```

For instance, if you like to search the log message of the "sudo" command

```
root@Moxa:/home/moxa# mx-security get-login-log sudo
Oct 12 17:00:41 localhost sudo: pam_unix(sudo:session): session opened for user root by moxa(uid=0)
Oct 14 17:08:59 localhost sudo: pam_unix(sudo:session): session opened for user root by moxa(uid=0)
Oct 14 17:26:52 localhost sudo: pam_unix(sudo:session): session opened for user root by moxa(uid=0)
Nov 1 19:57:29 localhost sudo: pam_unix(sudo:session): session opened for user root by moxa(uid=0)
Get login log file message. [ OK ]
```

You can also get Debian package related messages, such as install, remove packages using the get-package-log command.

```
mx-security get-package-log [FILTER]
```

[FILTER] is the keyword that you want to search in the log message.

```
root@Moxa:/home/moxa# mx-security get-package-log
2016-10-12 11:32:10 status half-installed acct:armhf 6.5.5-2.1
2016-10-12 11:32:11 status installed systemd:armhf 215-17+deb8u4
2016-10-12 11:32:14 status installed acct:armhf 6.5.5-2.1
2016-10-12 11:32:14 status installed systemd:armhf 215-17+deb8u4
```

For instance, if you like to search the log of "systemd" related package

```
root@Moxa:/home/moxa# mx-security get-package-log systemd 2016-10-12 11:32:11 status installed systemd:armhf 215-17+deb8u4 2016-10-12 11:32:14 status installed systemd:armhf 215-17+deb8u4 2016-10-12 11:32:48 status installed systemd:armhf 215-17+deb8u4 2016-10-12 11:32:54 status installed systemd:armhf 215-17+deb8u4 2016-10-12 11:42:17 status installed systemd:armhf 215-17+deb8u4 2016-10-12 11:44:45 status installed systemd:armhf 215-17+deb8u4 2016-10-12 11:45:51 status installed systemd:armhf 215-17+deb8u4 2016-10-12 11:46:13 status installed systemd:armhf 215-17+deb8u4 2016-10-12 11:47:08 status installed systemd:armhf 215-17+deb8u4 2016-10-12 11:47:26 status installed systemd:armhf 215-17+deb8u4 2016-10-12 11:47:26 status installed systemd:armhf 215-17+deb8u4 2016-10-12 11:47:26 status installed systemd:armhf 215-17+deb8u4 Get package log file message. [ OK ]
```

You can get network interface related message, such as link up, link down using get-network-log command option.

mx-security get-network-log

```
root@Moxa:/home/moxa# mx-security get-network-log
Oct 12 11:46:14 localhost kernel: [ 9.038533] cpsw 4a100000.ethernet eth0: Link is Up - 100Mbps/Full - flow control rx/tx
Jan 1 08:00:08 localhost kernel: [ 8.888810] cpsw 4a100000.ethernet eth0: Link is Up - 100Mbps/Full - flow control rx/tx
Jan 1 08:00:09 localhost kernel: [ 10.098791] cpsw 4a100000.ethernet eth0: Link is Up - 100Mbps/Full - flow control rx/tx
Get network log message. [ OK ]
```

# **Firmware Update and System Recovery**

The following topics are covered in this chapter:

- ☐ Firmware Update and Set-to-Default Functions
  - > Set-to-Default
  - > Firmware Update Using a TFTP Server

# Firmware Update and Set-to-Default Functions

#### **Set-to-Default**

Press and hold the reset button between 7 to 9 seconds to reset the computer to the factory default settings. When the reset button is held down, the LED will blink once every second. The LED will become steady when you hold the button continuously for 7 to 9 seconds. Release the button within this period to load the factory default settings. For additional details on the LEDs, refer to the quick installation guide or the user's manual for your Arm-based computer.

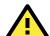

#### **ATTENTION**

#### Reset-to-default will erase all the data stored on the boot storage

Please back up your files before resetting the system to factory defaults. All the data stored in the Arm-based computer's boot storage will be destroyed after resetting to factory defaults.

You can also use the mx-set-def command to restore the computer to factory defaults:

moxa@Moxa:~\$ sudo mx-set-def

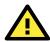

#### **IMPORTANT!**

The UC-8100/UC-8100-ME-T Series does not support Moxa's Firmware Update and Set-to-default functions. Use the following command to reset the system to the default settings.

moxa@Moxa:~\$ sudo setdef

## Firmware Update Using a TFTP Server

#### **Preparing the TFTP Server**

- 1. Set up a TFTP server.
- 2. Make sure the image (\*.img) file is in your TFTP server directory.

#### **Updating the Firmware**

- 1. To update the firmware, log in to the product through the serial console. Instructions on how to connect to the serial console can be found in the Hardware user's manual for your Arm-based computer.
- 2. After powering on the Hardware user's manual for your Arm-based computer, press <DEL> to enter the bootloader configuration settings.

If you cannot enter the bootloader menu by pressing <DEL>, replace the PuTTy tool by the Tera Term terminal console tool. (Detailed information is available at: <a href="https://ttssh2.osdn.jp/index.html.en">https://ttssh2.osdn.jp/index.html.en</a>)

3. Enter **1** to update the firmware by Tftp server. If you want to set up the TFTP IP address, enter 1 to set up the target machine's IP address and the Tftp server IP address and then choose an img file.

```
Command>> 1

Current IP Address

Local IP Address: ipaddr=192.168.31.134

Server IP Address: serverip=192.168.31.132

Do you set your ip address?

0 - No, 1 - Yes (0-1,enter for abort): 1

Local IP Address: 192.168.31.134

Server IP Address: 192.168.31.132

Saving Environment to SPI Flash...

SF: Detected MX25L6405D with page size 64 KiB, total 8 MiB

Erasing SPI flash...Writing to SPI flash...done

Firmware File Name (firmware.img): FWR_UC-2112-LX_V1.1_Build_18031118.img
```

4. After updating the firmware, enter 2 to open the OS command line.

# **Programmer's Guide**

The following topics are covered in this chapter:

#### □ Linux Toolchain

- > Introduction
- > Native Compilation
- Cross Compilation
- > Example program—hello
- > Example Makefile

#### ☐ Standard APIs

- > Cryptodev
- WDT (Watch Dog Timer)
- > RTC (Real Time Clock)
- > Modbus

#### ■ Moxa Platform Libraries

- > Error Numbers
- > Platform Information
- Buzzer
- > Digital I/O
- ▶ UART
- ▶ LED
- > Push Button

## **Linux Toolchain**

#### Introduction

Linux Tool-Chain contains the necessary libraries and compilers for developing your programs. Moxa's Arm-based computers support both native and cross-compiling of code. Native compiling is more straightforward since all the coding and compiling can be done directly on the device, but Arm architecture is less powerful, the compiling speed is slower. On the other hand, cross compiling can be done on any Linux machine using a toolchain, and the compiling speed is much faster.

The following compiler tools are provided:

| ar       | Manage archives (static libraries)                                             |
|----------|--------------------------------------------------------------------------------|
| as       | Assembler                                                                      |
| c++, g++ | C++ compiler                                                                   |
| срр      | C preprocessor                                                                 |
| gcc      | C compiler                                                                     |
| gdb      | Debugger                                                                       |
| ld       | Linker                                                                         |
| nm       | Lists symbols from object files                                                |
| objcopy  | Copies and translates object files                                             |
| objdump  | Displays information about object files                                        |
| ranlib   | Generates indexes to archives (static libraries)                               |
| readelf  | Displays information about ELF files                                           |
| size     | Lists object                                                                   |
|          | file section sizes                                                             |
| strings  | Prints strings of printable characters from files (usually object files)       |
| strip    | Removes symbols and sections from object files (usually debugging information) |

# **Native Compilation**

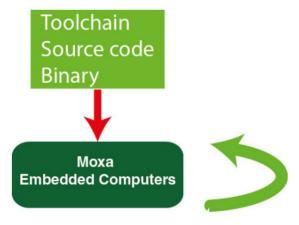

Follow these steps to update the package menu:

- 1. Make sure network connection is available.
- 2. Use apt-get update to update the Debian package list.

moxa@Moxa:~\$ sudo apt-get update

 ${\it 3.} \ \ {\it Install the native compiler and necessary packages.}$ 

moxa@Moxa:~\$ sudo apt-get install gcc build-essential flex bison automake

**NOTE** The command line prompt "moxa@Moxa:~\$" denotes that you are using a Moxa computer.

## **Cross Compilation**

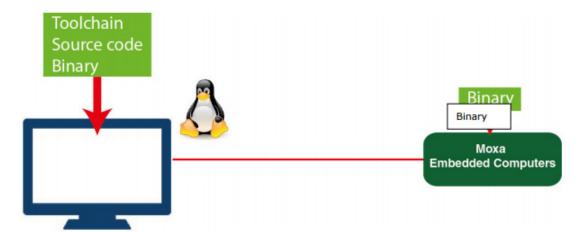

To ensure that an application will be able to run correctly when installed on Moxa computers, you must compile the application and link it to the same libraries that will be present on Moxa computers. This is particularly true when the Arm-based Cortex processor architecture differs from the CISC x86 processor architecture of the host system, but it is also true if the processor architecture is the same.

The host toolchain that comes with the Moxa computers contains a suite of cross compilers and other tools, as well as the libraries and headers that are necessary to compile applications for the Moxa computers. The host environment must be running Linux to install the Moxa GNU Tool Chain. We have confirmed that the following Linux distributions can be used to install the tool chain:

| Linux Distro | Version |
|--------------|---------|
| Debian       | 9       |

The Tool Chain will need about 300 MB of hard disk space on your PC. To install the toolchain, download the toolchain file from Moxa's website. After you untar the package, run the following script to install the toolchain.

```
user@Linux:~$ sudo chmod +x \
    arm-linux-gnueabihf_6.3_Build_amd64_18011210.sh
user@Linux:~$ sudo \
    ./arm-linux-gnueabihf_6.3_Build_amd64_18011210.sh
```

Once the host environment has been installed, add the directories:

"/usr/local/arm-linux-gnueabihf-4.7-20130415/bin" to your path and the directory

"/usr/local/arm-linux-gnueabihf-4.7-20130415/man" to your manual path.

You can do this temporarily for the current login session by issuing the following commands:

```
user@Linux:~$ export \
PATH="/usr/local/arm-linux-gnueabihf-6.3/usr/bin/:$PATH"
user@Linux:~$ export \
MANPATH=" /usr/local/arm-linux-gnueabihf-6.3/usr/share/man:$MANPATH"
```

Alternatively, you can add these commands to "\$HOME/.bash\_profile" to cause it to take effect for all login sessions initiated by this user.

You can check the toolchain version using the following command:

```
user@Linux:~$ arm-linux-gnueabihf-gcc -v
```

You can now start compiling programs using this tool chain.

**NOTE** The command line prompt "user@Linux:~\$" indicates that you are using a computer that has the arm-linux-gnueabihf toolchain installed.

## Example program—hello

In this section, we use the standard "hello" example program to illustrate how to develop a program for Moxa computers. All example codes can be downloaded from Moxa's website. The "hello" example code is available in the "hello" folder.

"hello/hello.c":

```
#include <stdio.h>
int main(int argc, char *argv[])
{
    printf("Hello World\n");
    return 0;
}
```

## **Native Compilation hello.c**

1. Compile the hello.c code.

```
moxa@Moxa:~$ gcc -o hello hello.c
moxa@Moxa:~$ strip -s hello

or
use the Makefile as follows:
moxa@Moxa:~$ make
```

2. Run the program.

```
moxa@Moxa:~$ ./hello
Hello World
```

## **Cross Compiling hello.c**

1. Compile the hello.c code.

```
user@Linux:~$ arm-linux-gnueabihf-gcc -o hello \
    hello.c
user@Linux:~$ arm-linux-gnueabihf-strip -s hello

or
use the Makefile as follows:
user@Linux:~$ make CC=arm-linux-gnueabihf-gcc \
    STRIP=arm-linux-gnueabihf-strip
```

2. Copy the program to a Moxa computer:

For example, if the IP address of your device used for cross compiling the code is "192.168.3.100" and the IP address of the Moxa computer is "192.168.3.127", use the following command:

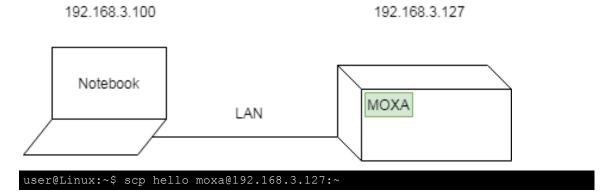

3. Run the hello.c program on the Moxa computer.

```
moxa@Moxa:~$ ./hello
Hello World
```

## **Example Makefile**

You can create a Makefile for the "hello" example program using the following code. By default, the Makefile is set for native compiling.

"hello/Makefile":

```
CC:=gcc
STRIP:=strip

all:
    $(CC) -o hello hello.c
    $(STRIP) -s hello

.PHONY: clean
clean:
    rm -f hello
```

To set the hello.c program for cross compilation, modify the toolchain settings as follows:

```
CC:=arm-linux-gnueabihf-gcc
STRIP:=arm-linux-gnueabihf-strip
```

# Standard APIs

This section shows how to use some standard APIs on Moxa computers.

# **Cryptodev**

The purpose of cryptographic hardware accelerator is to load off the intensive encryption/decryption and compression/decompression tasks from CPU.

Cryptodev-linux is a device that allows access to Linux kernel cryptographic drivers; thus allowing the userspace applications to take advantage of hardware accelerators. Cryptodev-linux uses "/dev/crypto" interface to let kernel space hardware accelerator drivers become accessible from typical userspace programs and libraries.

## **Example code**

The example code is contained in "cryptodev" folder.

Cryptodev-linux APIs are defined in <crypto/cryptodev.h>.

NOTE

Need to install Linux kernel header.

More information are available at Cryptodev-linux document: http://cryptodev-linux.org/documentation.html

## WDT (Watch Dog Timer)

The WDT works like a watchdog function. You can enable it or disable it. When the WDT is enabled, but the application does not acknowledge it, the system will reboot. You can set the ack time from a minimum of 1 sec to a maximum of 1 day. The default timer is 60 seconds and the NO WAY OUT is enabled by default; there is no way to disable the watchdog once it has been started. For this reason, if the watchdog daemon crashes, the system will reboot after the timeout has passed.

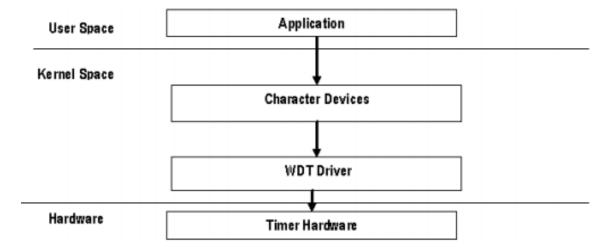

## **Config**

You need to know which driver you're using first. Assume that the watchdog driver's name is "ds1374\_wdt", then you can use the command tp to check the info:

```
moxa@Moxa:~$ sudo modinfo ds1374 wdt
filename:
/lib/modules/4.4.0-cip-uc5100+/kernel/drivers/watchdog/ds1374_wdt.ko
license:
              GPL
description: Maxim/Dallas DS1374 WDT Driver
author:
             Scott Wood <scottwood@freescale.com>
depends:
intree:
vermagic:
              4.4.0-cip-uc5100+ mod_unload ARMv7 p2v8
parm:
              nowayout: Watchdog cannot be stopped once started, default=0 (bool)
parm:
              timer margin: Watchdog timeout in seconds (default 60s) (int)
```

The parameter's name is "nowayout" for NO WAY OUT and "timer\_margin" for timeout setting. To change the setting, you can add a conf file under the directory "/etc/modprobe.d/". For example, add a file "/etc/modprobe.d/watchdog.conf" with the following content:

```
options ds1374_wdt nowayout=1 timer_margin=60
```

This changes the setting for "ds1374\_wdt" driver with nowayout=1 and timeout=60 seconds.

#### **Example code**

The example code is contained in "watchdog" folder.

WDT driver APIs are used via "ioctl" through a file descriptor. The methods are defined in linux/watchdog.h>.

The watchdog device node locate at "/dev/watchdog".

```
int fd = open("/dev/watchdog", O_WRONLY);
if (fd < 0) {
    perror("open watchdog failed");
    exit(EXIT_FAILURE);
}</pre>
```

| <b>IOCTL Function</b> | WDIOC_KEEPALIVE                                          |
|-----------------------|----------------------------------------------------------|
| Description           | Writes to the watchdog device to keep the watchdog alive |
| Example               | ioctl(fd, WDIOC_KEEPALIVE, 0);                           |

| <b>IOCTL Function</b> | WDIOC_GETTIMEOUT                       |
|-----------------------|----------------------------------------|
| Description           | Queries the current timeout            |
| Example               | int timeout;                           |
|                       | ioctl(fd, WDIOC_GETTIMEOUT, &timeout); |

| <b>IOCTL Function</b> | WDIOC_SETTIMEOUT                               |
|-----------------------|------------------------------------------------|
| Description           | Modifies the watchdog timeout                  |
|                       | Min: 1 second. Max: 1 day; Default: 60 seconds |
| Example               | int timeout = 60;                              |
|                       | ioctl(fd, WDIOC_SETTIMEOUT, &timeout);         |

| <b>IOCTL Function</b> | WDIOC_GETSTATUS                     |
|-----------------------|-------------------------------------|
| Description           | Asks for the current status         |
| Example               | int flags;                          |
|                       | ioctl(fd, WDIOC_GETSTATUS, &flags); |

| <b>IOCTL Function</b> | WDIOC_SETOPTIONS                                  |
|-----------------------|---------------------------------------------------|
| Description           | Control some aspects of the cards operation       |
|                       | WDIOS_DISABLECARD: Turn off the watchdog timer    |
|                       | WDIOS_ENABLECARD: Turn on the watchdog timer      |
|                       | WDIOS_TEMPPANIC: Kernel panic on temperature trip |
| Example               | int options = WDIOS_DISABLECARD;                  |
|                       | ioctl(fd, WDIOC_SETOPTIONS, &options);            |

| <b>IOCTL Function</b> | WDIOC_GETSUPPORT                     |
|-----------------------|--------------------------------------|
| Description           | Asks what the device can do          |
| Example               | struct watchdog_info ident;          |
|                       | ioctl(fd, WDIOC_GETSUPPORT, &ident); |

NOTE

More information are available at Linux kernel document:

https://www.kernel.org/doc/Documentation/watchdog/watchdog-api.txt

# RTC (Real Time Clock)

Real Time Clock is a computer clock that keeps track of the current time. RTC can be used to complete time critical tasks. Using RTC can benefit from its lower power consumption and higher accuracy.

## **Example code**

The example code is contained in "rtc" folder.

RTC APIs are used via "ioctl" through a file descriptor. The methods are defined in linux/rtc.h>.

The rtc device node locate at "/dev/rtc0".

The APIs that read time from RTC and set RTC time are using a structure "struct rtc\_time". It is defined in < deliver.</li>

```
struct rtc_time {
   int tm_sec;
   int tm_min;
   int tm_hour;
   int tm_mday;
   int tm_mon;
   int tm_year;
   int tm_year;
   int tm_yday;
   int tm_yday;
   int tm_isdst;
};
```

Note that variable "tm\_mon" starts with 0 and variable "tm\_year" represents the number of years since 1900.

#### **API List**

| <b>IOCTL Function</b> | RTC_RD_TIME                                                          |
|-----------------------|----------------------------------------------------------------------|
| Description           | Reads time information from the RTC; returns the value of argument 3 |
| Example               | struct rtc_time rtc_tm;                                              |
|                       | ioctl(fd, RTC_RD_TIME, &rtc_tm);                                     |

| <b>IOCTL Function</b> | RTC_SET_TIME                                             |
|-----------------------|----------------------------------------------------------|
| Description           | Sets the RTC time. Argument 3 will be passed to the RTC. |
| Example               | struct rtc_time rtc_tm;                                  |
|                       | ioctl(fd, RTC_SET_TIME, &rtc_tm);                        |

NOTE More information are available at Linux kernel document: <a href="https://www.kernel.org/doc/Documentation/rtc.txt">https://www.kernel.org/doc/Documentation/rtc.txt</a>

#### **Modbus**

The Modbus protocol is a messaging structure used to establish master-slave/client-server communication between intelligent devices. It is a de facto standard, truly open, and the most widely used network protocol in industrial manufacturing environments. It has been implemented by hundreds of vendors on thousands of different devices to transfer discrete/analog I/O and register data between control devices.

### **Example code**

The example package is contained in "modbus" folder.

We use "libmodbus" with current stable version v3.0.6 as our modbus package. The package is also available from the following link: <a href="http://libmodbus.org/releases/libmodbus-3.0.6.tar.gz">http://libmodbus.org/releases/libmodbus-3.0.6.tar.gz</a>

To run the test program, we first need to build the "libmodbus" library. We can build it simply by running commands below:

```
$ cd modbus/libmodbus-3.0.6/
$ ./configure && make install
```

After build completes, the test program can be found at "tests" directory. The test program provides 3 types of protocols (tcp/ tcppi/ rtu) which can be set by passing command line argument.

The test program is client-server modeled. We should run the server program first, and then run the client program from another terminal.

```
$ cd modbus/libmodbus-3.0.6/tests/
$ ./unit-test-server tcp
```

```
$ cd modbus/libmodbus-3.0.6/tests/
$ ./unit-test-client tcp
```

NOTE More information are available at libmodbus document: <a href="http://libmodbus.org/documentation/">http://libmodbus.org/documentation/</a>

# **Moxa Platform Libraries**

Moxa provides several libraries for developing customized applications. In this section, we will show how to utilize these libraries.

Example codes are available at: <a href="https://qithub.com/Moxa-Linux">https://qithub.com/Moxa-Linux</a>

#### **Error Numbers**

Moxa defines exclusive error numbers for Moxa libraries. It works with other Moxa library codes, and is useful for checking the result of executing an API.

If you call an API, you can check the return value to take particular action in response.

```
int num_of_interfaces;
ret = mx_get_number_of_interfaces(&num_of_interfaces);
if (ret == E_SYSFUNCERR) {
    // do something...
}
```

## Usage

- Need package "libmoxa-errno-dev"
- Include header <mx\_errno.h>

#### **Error Number List**

| Name                   | Value | Description                                     |
|------------------------|-------|-------------------------------------------------|
| E_SUCCESS              | 0     | Exit successfully                               |
| E_SYSFUNCERR           | -1    | Error occurs in system functions (e.g. open)    |
| E_INVAL                | -2    | Invalid input                                   |
| E_LIBNOTINIT           | -3    | Library is not initialized                      |
| E_UNSUPCONFVER         | -4    | Config version is not supported for the library |
| E_CONFERR              | -5    | Error in config file                            |
| E_GPIO_NOTEXP          | -20   | The GPIO is not exported                        |
| E_GPIO_UNKDIR          | -21   | Unknown GPIO direction get                      |
| E_GPIO_UNKVAL          | -22   | Unknown GPIO value get                          |
| E_BUZZER_PLAYING       | -30   | The buzzer is already playing                   |
| E_UART_NOTOPEN         | -50   | The UART port is not opened                     |
| E_UART_GPIOIOCTLINCOMP | -51   | GPIO and IOCTL are incompatible for UART        |
| E_UART_UNKMODE         | -52   | Unknown UART mode get                           |
| E_UART_EXTBAUDUNSUP    | -53   | Extended baudrate is not supported              |
| E_PBTN_NOTOPEN         | -70   | The push button is not opened                   |

## **Platform Information**

Moxa platform info library is used to get information of interfaces on the device, which is useful to know the device's capability before developing applications.

## Usage

Need package "libmoxa-platform-info-dev"
 ("libjson-c-dev" package will be installed automatically when install "libmoxa-platform-info-dev")

```
moxa@Moxa:~$ sudo apt-get install \
    libmoxa-platform-info-dev
```

- Include header <mx\_platform\_info.h> and <json-c/json.h>
- Link library "-ljson-c" and "-lmx\_platform\_info" while compiling

| <b>Function Prototype</b> | <pre>int mx_get_number_of_interfaces(int *num_of_interfaces);</pre>           |
|---------------------------|-------------------------------------------------------------------------------|
| Description               | Get the number of interfaces supported on the device                          |
| Parameters                | num_of_interfaces: a pointer which points to a place for storing output value |
| Return Value              | 0 on success                                                                  |
|                           | negative integers as error number                                             |
| Example                   | int num_of_interfaces; mx_get_number_of_interfaces(#_of_interfaces);          |

| <b>Function Prototype</b> | int mx_get_platform_interface(char ***profiles);                     |
|---------------------------|----------------------------------------------------------------------|
| Description               | Get the interfaces supported on the device                           |
| Parameters                | profiles: a pointer which points to a place for storing output value |
|                           | the list of platform interfaces, in "char **" format.                |
|                           | e.g. { "led-control", }                                              |
| Return Value              | 0 on success                                                         |
|                           | negative integers as error number                                    |
| Example                   | char **profiles;                                                     |
|                           | mx_get_platform_interface(&profiles);                                |

| <b>Function Prototype</b> | int mx_free_platform_interface(char **profiles);                                |
|---------------------------|---------------------------------------------------------------------------------|
| Description               | Free the memory space of profiles allocated by "mx_free_platform_interface" API |
| Parameters                | profiles: profiles from "mx_free_platform_interface" API                        |
| Return Value              | 0 on success                                                                    |
|                           | negative integers as error number                                               |
| Example                   | mx_free_platform_interface(profiles);                                           |

| <b>Function Prototype</b> | int mx_get_profile(const char *interface, struct json_object **profile); |
|---------------------------|--------------------------------------------------------------------------|
| Description               | Get the profile of target interface                                      |
| Parameters                | interface: the name of the target interface                              |
|                           | > "buzzer-control"                                                       |
|                           | > "dio-control"                                                          |
|                           | > "uart-control"                                                         |
|                           | > "led-control"                                                          |
|                           | > "push-button"                                                          |
|                           | profile: a pointer which points to a place for storing output value      |
| Return Value              | 0 on success                                                             |
|                           | negative integers as error number                                        |
| Example                   | struct json_object *profile;                                             |
|                           | mx_get_profile("led-control", &profile);                                 |

## Buzzer

Moxa buzzer control library can be used to control the buzzer on the device. We provide interfaces for controlling the buzzer to beep for a certain period or keep beeping.

NOTE

Moxa buzzer control library should be used carefully, the buzzer must be stopped before the process ends. Or the buzzer may beep without control.

## **Usage**

• Need package "libmoxa-buzzer-control-dev"

```
moxa@Moxa:~$ sudo apt-get install \
    libmoxa-buzzer-control-dev
```

- Include header <mx\_buzzer.h>
- Link library "-lmx\_buzzer\_ctl" while compiling

| <b>Function Prototype</b> | <pre>int mx_buzzer_init(void);</pre>   |
|---------------------------|----------------------------------------|
| Description               | Initialize Moxa buzzer control library |
| Parameters                | N/A                                    |
| Return Value              | 0 on success                           |
|                           | negative integers as error number      |
| Example                   | mx_buzzer_init();                      |

| <b>Function Prototype</b> | int mx_buzzer_play_sound(unsigned long duration); |
|---------------------------|---------------------------------------------------|
| Description               | Play the buzzer                                   |
| Parameters                | duration: the duration time in seconds            |
|                           | > range: 1-60                                     |
|                           | > 0 for keep beeping                              |
| Return Value              | 0 on success                                      |
|                           | negative integers as error number                 |
| Example                   | mx_buzzer_play_sound(3);                          |

| <b>Function Prototype</b> | int mx_buzzer_stop_sound(void);   |
|---------------------------|-----------------------------------|
| Description               | Stop the buzzer                   |
| Parameters                | N/A                               |
| Return Value              | 0 on success                      |
|                           | negative integers as error number |
| Example                   | mx_buzzer_stop_sound();           |

# Digital I/O

Moxa DIO control library can be used to control digital I/O interface. Including getting states from Direct Input and Output ports, setting state of Direct Output ports.

## **Usage**

• Need package "libmoxa-dio-control-dev"

```
moxa@Moxa:~$ sudo apt-get install \
    libmoxa-dio-control-dev
```

- Include header <mx\_dio.h>
- Link library "-lmx\_dio\_ctl" while compiling
- Need to call "mx\_dio\_init" before using other APIs

| <b>Function Prototype</b> | int mx_dio_init(void);              |
|---------------------------|-------------------------------------|
| Description               | Initialize Moxa DIO control library |
| Parameters                | N/A                                 |
| Return Value              | 0 on success                        |
|                           | negative integers as error number   |
| Example                   | mx_dio_init();                      |

| <b>Function Prototype</b> | int mx_dout_set_state(int doport, int state); |
|---------------------------|-----------------------------------------------|
| Description               | Set state for target Direct Output port       |
| Parameters                | doport: target DOUT port number               |
|                           | • state:                                      |
|                           | > DIO_STATE_LOW: low                          |
|                           | > DIO_STATE_HIGH: high                        |
| Return Value              | 0 on success                                  |
|                           | negative integers as error number             |
| Example                   | mx_dout_set_state(0, DIO_STATE_HIGH);         |

| <b>Function Prototype</b> | int mx_dout_get_state(int doport, int *state);                    |
|---------------------------|-------------------------------------------------------------------|
| Description               | Get state from target Direct Output port                          |
| Parameters                | doport: target DOUT port number                                   |
|                           | state: a pointer which points to a place for storing output value |
| Return Value              | 0 on success                                                      |
|                           | negative integers as error number                                 |
| Example                   | int state;                                                        |
|                           | mx_dout_get_state(0, &state);                                     |

| <b>Function Prototype</b> | int mx_din_get_state(int diport, int *state);                     |
|---------------------------|-------------------------------------------------------------------|
| Description               | Get state from target Direct Input port                           |
| Parameters                | diport: target DIN port number                                    |
|                           | state: a pointer which points to a place for storing output value |
| Return Value              | 0 on success                                                      |
|                           | negative integers as error number                                 |
| Example                   | int state;                                                        |
|                           | mx_din_get_state(0, &state);                                      |

| <b>Function Prototype</b> | int mx_din_set_event(int diport, void (*func)(int diport), int mode, |
|---------------------------|----------------------------------------------------------------------|
|                           | unsigned long duration);                                             |
| Description               | Set an action for an event occurred of target Direct Input port      |
| Parameters                | diport: target DIN port number                                       |
|                           | func: a function pointer which will be invoked on DIN event detected |
|                           | mode: DIN event mode                                                 |
|                           | > DIN_EVENT_CLEAR                                                    |
|                           | > DIN_EVENT_LOW_TO_HIGH                                              |
|                           | > DIN_EVENT_HIGH_TO_LOW                                              |
|                           | > DIN_EVENT_STATE_CHANGE                                             |
|                           | duration: The during time that the event occurred to trigger action  |
|                           | > range: 40 - 3600000 (ms)                                           |
|                           | > 0 means no duration                                                |
| Return Value              | 0 on success                                                         |
|                           | negative integers as error number                                    |
| Example                   | void (*fp)(int );                                                    |
|                           | mx_din_set_event(0, fp, DIN_EVENT_STATE_CHANGE, 100);                |

| <b>Function Prototype</b> | int mx_din_get_event(int diport, int *mode, unsigned long *duration); |
|---------------------------|-----------------------------------------------------------------------|
| Description               | Get event setting of target Direct Input port                         |
| Parameters                | diport: target DIN port number                                        |
|                           | mode: a pointer which points to a place for storing output value      |
|                           | duration: a pointer which points to a place for storing output value  |
| Return Value              | 0 on success                                                          |
|                           | negative integers as error number                                     |
| Example                   | int mode;                                                             |
|                           | unsigned long duration;                                               |
|                           | mx_din_get_event(0, &mode, &duration);                                |

## **UART**

Moxa UART can be used to set the mode of UART ports and transmit data via UART ports.

## **Usage**

• Need package "libmoxa-uart-control-dev"

```
moxa@Moxa:~$ sudo apt-get install \
    libmoxa-uart-control-dev
```

- Include header <mx\_uart.h>
- Link library "-lmx\_uart\_ctl" while compiling
- Need to call "mx\_uart\_init" before using other APIs

| <b>Function Prototype</b> | int mx_uart_init(void);              |
|---------------------------|--------------------------------------|
| Description               | Initialize Moxa UART control library |
| Parameters                | N/A                                  |
| Return Value              | 0 on success                         |
|                           | negative integers as error number    |
| Example                   | mx_uart_init();                      |

| <b>Function Prototype</b> | int mx_uart_set_mode(int port, int mode); |
|---------------------------|-------------------------------------------|
| Description               | Set mode of target UART port              |
| Parameters                | port: target UART port                    |
|                           | • mode:                                   |
|                           | > UART_MODE_RS232                         |
|                           | > UART_MODE_RS485_2W                      |
|                           | > UART_MODE_RS422_RS485_4W                |
| Return Value              | 0 on success                              |
|                           | negative integers as error number         |
| Example                   | mx_uart_set_mode(0, UART_MODE_RS232);     |

| <b>Function Prototype</b> | <pre>int mx_uart_get_mode(int port, int *mode);</pre> |
|---------------------------|-------------------------------------------------------|
| Description               | Get mode of target UART port                          |
| Parameters                | port: target UART port                                |
|                           | mode: a pointer for storing output                    |
| Return Value              | 0 on success                                          |
|                           | negative integers as error number                     |
| Example                   | int mode;                                             |
|                           | mx_uart_get_mode(0, &mode);                           |

| <b>Function Prototype</b> | int mx_uart_open(int port);       |
|---------------------------|-----------------------------------|
| Description               | Open target UART port             |
| Parameters                | port: target UART port            |
| Return Value              | 0 on success                      |
|                           | negative integers as error number |
| Example                   | mx_uart_open(0);                  |

| <b>Function Prototype</b> | int mx_uart_close(int port);      |
|---------------------------|-----------------------------------|
| Description               | Close target UART port            |
| Parameters                | port: target UART port            |
| Return Value              | 0 on success                      |
|                           | negative integers as error number |
| Example                   | mx_uart_close(0);                 |

| <b>Function Prototype</b> | int mx_uart_read(int port, char *data, size_t count); |
|---------------------------|-------------------------------------------------------|
| Description               | Read data from target UART port                       |
| Parameters                | port: target UART port                                |
|                           | data: memory location of data to be stored            |
|                           | count: read size                                      |
| Return Value              | positive integers means size of data read             |
|                           | negative integers as error number                     |
| Example                   | char data[256];                                       |
|                           | mx_uart_read(0, data, 256);                           |

| <b>Function Prototype</b> | int mx_uart_write(int port, char *data, size_t count); |
|---------------------------|--------------------------------------------------------|
| Description               | Write data from target UART port                       |
| Parameters                | port: target UART port                                 |
|                           | data: memory location of data to be written            |
|                           | count: write size                                      |
| Return Value              | positive integers means size of data read              |
|                           | negative integers as error number                      |
| Example                   | char data[256];                                        |
|                           | mx_uart_read(0, data, 256);                            |

| <b>Function Prototype</b> | int mx_uart_set_baudrate(int port, int baudrate); |
|---------------------------|---------------------------------------------------|
| Description               | Set the baudrate of target UART port              |
| Parameters                | port: target UART port                            |
|                           | baudrate: The baudrate                            |
| Return Value              | 0 on success                                      |
|                           | negative integers as error number                 |
| Example                   | mx_uart_set_baudrate(0, 115200);                  |

| <b>Function Prototype</b> | int mx_uart_get_baudrate(int port, int *baudrate);                   |
|---------------------------|----------------------------------------------------------------------|
| Description               | Get the baudrate of target UART port                                 |
| Parameters                | port: target UART port                                               |
|                           | baudrate: a pointer which points to a place for storing output value |
| Return Value              | 0 on success                                                         |
|                           | negative integers as error number                                    |
| Example                   | int baudrate;                                                        |
|                           | mx_uart_get_baudrate(0, &baudrate);                                  |

| <b>Function Prototype</b> | int mx_uart_set_databits(int port, int bits); |
|---------------------------|-----------------------------------------------|
| Description               | Set the data bits of target UART port         |
| Parameters                | port: target UART port                        |
|                           | bits: The data bits                           |
| Return Value              | 0 on success                                  |
|                           | negative integers as error number             |
| Example                   | mx_uart_set_databits(0, 8);                   |

| <b>Function Prototype</b> | int mx_uart_get_databits(int port, int *bits);                   |
|---------------------------|------------------------------------------------------------------|
| Description               | Get the data bits of target UART port                            |
| Parameters                | port: target UART port                                           |
|                           | bits: a pointer which points to a place for storing output value |
| Return Value              | 0 on success                                                     |
|                           | negative integers as error number                                |
| Example                   | int bits;                                                        |
|                           | mx_uart_get_databits(0, &bits);                                  |

| <b>Function Prototype</b> | int mx_uart_set_stopbits(int port, int bits); |
|---------------------------|-----------------------------------------------|
| Description               | Set the stop bits of target UART port         |
| Parameters                | port: target UART port                        |
|                           | bits: The stop bits                           |
| Return Value              | 0 on success                                  |
|                           | negative integers as error number             |
| Example                   | mx_uart_set_stopbits(0, 1);                   |

| <b>Function Prototype</b> | int mx_uart_get_stopbits(int port, int *bits);                   |
|---------------------------|------------------------------------------------------------------|
| Description               | Get the stop bits of target UART port                            |
| Parameters                | port: target UART port                                           |
|                           | bits: a pointer which points to a place for storing output value |
| Return Value              | 0 on success                                                     |
|                           | negative integers as error number                                |
| Example                   | int bits;                                                        |
|                           | mx_uart_get_stopbits(0, &bits);                                  |

| <b>Function Prototype</b> | int mx_uart_set_parity(int port, int parity); |
|---------------------------|-----------------------------------------------|
| Description               | Set the parity of target UART port            |
| Parameters                | port: target UART port                        |
|                           | parity: The parity                            |
| Return Value              | 0 on success                                  |
|                           | negative integers as error number             |
| Example                   | mx_uart_set_parity(0, 0);                     |

| <b>Function Prototype</b> | int mx_uart_get_parity(int port, int *parity);                     |
|---------------------------|--------------------------------------------------------------------|
| Description               | Get the parity of target UART port                                 |
| Parameters                | port: target UART port                                             |
|                           | parity: a pointer which points to a place for storing output value |
| Return Value              | 0 on success                                                       |
|                           | negative integers as error number                                  |
| Example                   | int parity;                                                        |
|                           | mx_uart_get_parity(0, &parity);                                    |

## **LED**

LED APIs can control the LEDs on the device, which can be ON, OFF, or BLINK. LEDs on a device are separated to types and groups. There are 2 types of LED: Signal LED and Programmable LED. Each type may contain several groups, and each group may contain several LEDs.

## **Usage**

• Need package "libmoxa-led-control-dev"

```
moxa@Moxa:~$ sudo apt-get install \
    libmoxa-led-control-dev
```

- Include header <mx\_led.h>
- Link library "-lmx\_led\_ctl" while compiling
- Need to call "mx\_led\_init" before using other APIs

| <b>Function Prototype</b> | <pre>int mx_led_init(void);</pre>   |
|---------------------------|-------------------------------------|
| Description               | Initialize Moxa LED control library |
| Parameters                | N/A                                 |
| Return Value              | 0 on success                        |
|                           | negative integers as error number   |
| Example                   | mx_led_init();                      |

| <b>Function Prototype</b> | int mx_led_get_num_of_groups(int led_type, int *num_of_groups);           |
|---------------------------|---------------------------------------------------------------------------|
| Description               | Get the number of groups of a LED type                                    |
| Parameters                | led_type:                                                                 |
|                           | > LED_TYPE_SIGNAL or LED_TYPE_PROGRAMMABLE                                |
|                           | num_of_groups: a pointer which points to a place for storing output value |
| Return Value              | 0 on success                                                              |
|                           | negative integers as error number                                         |
| Example                   | int num_of_groups;                                                        |
|                           | mx_led_get_num_of_groups(LED_TYPE_SIGNAL, #_of_groups);                   |

| <b>Function Prototype</b> | int mx_led_get_num_of_leds_per_group(int led_type, int                      |
|---------------------------|-----------------------------------------------------------------------------|
|                           | *num_of_leds_per_group);                                                    |
| Description               | Get the number of LEDs per group of a LED type                              |
| Parameters                | led_type:                                                                   |
|                           | LED_TYPE_SIGNAL or LED_TYPE_PROGRAMMABLE                                    |
|                           | num_of_leds_per_group: a pointer which points to a place for storing output |
|                           | value                                                                       |
| Return Value              | 0 on success                                                                |
|                           | negative integers as error number                                           |
| Example                   | int num_of_leds_per_group;                                                  |
|                           | mx_led_get_num_of_leds_per_group(LED_TYPE_SIGNAL,                           |
|                           | #_of_leds_per_group);                                                       |

| <b>Function Prototype</b> | int mx_led_set_brightness(int led_type, int group, int index, int state); |
|---------------------------|---------------------------------------------------------------------------|
| Description               | Set LED state on, off, blink                                              |
| Parameters                | led_type:                                                                 |
|                           | > LED_TYPE_SIGNAL or LED_TYPE_PROGRAMMABLE                                |
|                           | group: group number                                                       |
|                           | index: LED index                                                          |
|                           | • state:                                                                  |
|                           | > LED_STATE_OFF or LED_STATE_ON or LED_STATE_BLINK                        |
| Return Value              | 0 on success                                                              |
|                           | negative integers as error number                                         |
| Example                   | mx_led_set_brightness(LED_TYPE_PROGRAMMABLE, 1, 1, LED_STATE_ON);         |

| <b>Function Prototype</b> | int mx_led_set_all_off(void);     |
|---------------------------|-----------------------------------|
| Description               | Set all LED off                   |
| Parameters                | N/A                               |
| Return Value              | 0 on success                      |
|                           | negative integers as error number |
| Example                   | mx_led_set_all_off();             |

| <b>Function Prototype</b> | int mx_led_set_all_on(void);      |
|---------------------------|-----------------------------------|
| Description               | Set all LED on                    |
| Parameters                | N/A                               |
| Return Value              | 0 on success                      |
|                           | negative integers as error number |
| Example                   | mx_led_set_all_on();              |

#### **Push Button**

Push button APIs.

#### **Usage**

• Need package "libmoxa-push-button-dev"

```
moxa@Moxa:~$ sudo apt-get install \
    libmoxa-push-button-dev
```

- Include header <mx\_pbtn.h>
- Link library "-lmx\_push\_btn" while compiling
- Need to call "mx\_pbtn\_init" before using other APIs

#### NOTE

Remember to terminate the push button daemon that run by the system. Or you might accidentally trigger some system functions which defined in the daemon when testing the button.

The push button daemon here is called **moxa-pbtn**. You can terminate the process by using the command **systemctl stop moxa-pbtn**.

| <b>Function Prototype</b> | int mx_pbtn_init(void);             |
|---------------------------|-------------------------------------|
| Description               | Initialize Moxa push button library |
| Parameters                | N/A                                 |
| Return Value              | 0 on success                        |
|                           | negative integers as error number   |
| Example                   | mx_pbtn_init();                     |

| <b>Function Prototype</b> | int mx_pbtn_open(int type, int index);                                   |
|---------------------------|--------------------------------------------------------------------------|
| Description               | Open a push button by button type and index                              |
| Parameters                | • type:                                                                  |
|                           | > BUTTON_TYPE_SYSTEM or BUTTON_TYPE_USER                                 |
|                           | index: button index                                                      |
| Return Value              | negative integers as error number                                        |
|                           | 0 or positive integer: button ID for manipulate the button by other APIs |
| Example                   | int btn_id;                                                              |
|                           | btn_id = mx_pbtn_open(BUTTON_TYPE_USER, 1);                              |

| <b>Function Prototype</b> | int mx_pbtn_close(int btn_id);               |
|---------------------------|----------------------------------------------|
| Description               | Close a push button                          |
| Parameters                | btn_id: button ID returned by "mx_pbtn_open" |
| Return Value              | 0 on success                                 |
|                           | negative integers as error number            |
| Example                   | mx_pbtn_close(0);                            |

| <b>Function Prototype</b> | int mx_pbtn_start(int btn_id);               |
|---------------------------|----------------------------------------------|
| Description               | Start listening on a push button             |
| Parameters                | btn_id: button ID returned by "mx_pbtn_open" |
| Return Value              | 0 on success                                 |
|                           | negative integers as error number            |
| Example                   | mx_pbtn_start(0);                            |

| <b>Function Prototype</b> | int mx_pbtn_stop(int btn_id);                |
|---------------------------|----------------------------------------------|
| Description               | Stop listening on a push button              |
| Parameters                | btn_id: button ID returned by "mx_pbtn_open" |
| Return Value              | 0 on success                                 |
|                           | negative integers as error number            |
| Example                   | mx_pbtn_stop(0);                             |

| <b>Function Prototype</b> | int mx_pbtn_wait(void);                                                                  |
|---------------------------|------------------------------------------------------------------------------------------|
| Description               | Check if there is any button being listened on, if so, hang the process. This API can be |
|                           | used for daemon.                                                                         |
| Parameters                | N/A                                                                                      |
| Return Value              | 0 on success                                                                             |
|                           | negative integers as error number                                                        |
| Example                   | mx_pbtn_wait();                                                                          |

| <b>Function Prototype</b> | int mx_pbtn_is_pressed(int btn_id);          |
|---------------------------|----------------------------------------------|
| Description               | Get the state of a button                    |
| Parameters                | btn_id: button ID returned by "mx_pbtn_open" |
| Return Value              | negative integers as error number            |
|                           | 0 if the button is released                  |
|                           | 1 if the button is pressed                   |
| Example                   | mx_pbtn_is_pressed(0);                       |

| <b>Function Prototype</b> | int mx_pbtn_pressed_event(int btn_id, void (*func)(int));        |
|---------------------------|------------------------------------------------------------------|
| Description               | Register action on button pressed                                |
| Parameters                | btn_id: button ID returned by "mx_pbtn_open"                     |
|                           | func: a function pointer which will be invoked on button pressed |
| Return Value              | 0 on success                                                     |
|                           | negative integers as error number                                |
| Example                   | void (*fp)(int );                                                |
|                           | mx_pbtn_pressed_event(0, fp);                                    |

| <b>Function Prototype</b> | int mx_pbtn_released_event(int btn_id, void (*func)(int));        |
|---------------------------|-------------------------------------------------------------------|
| Description               | Register action on button released                                |
| Parameters                | btn_id: button ID returned by "mx_pbtn_open"                      |
|                           | func: a function pointer which will be invoked on button released |
| Return Value              | 0 on success                                                      |
|                           | negative integers as error number                                 |
| Example                   | void (*fp)(int );                                                 |
|                           | mx_pbtn_released_event(0, fp);                                    |

| <b>Function Prototype</b> | int mx_pbtn_hold_event(int btn_id, void (*func)(int), unsigned long      |
|---------------------------|--------------------------------------------------------------------------|
|                           | duration);                                                               |
| Description               | Register action on button hold                                           |
| Parameters                | btn_id: button ID returned by "mx_pbtn_open"                             |
|                           | func: a function pointer which will be invoked on button hold            |
|                           | duration: the time that button being hold to trigger action (in seconds) |
|                           | > range: 1-3600                                                          |
|                           | > 0 for keep triggering every second                                     |
| Return Value              | 0 on success                                                             |
|                           | negative integers as error number                                        |
| Example                   | void (*fp)(int );                                                        |
|                           | mx_pbtn_hold_event(0, fp, 60);                                           |